## Schreibwerkstatt

# Projekt Diplomarbeit

Peter Hertel, Universität Osnabrück

Wissenschaft ist eine gesellschaftliche Aktivität. Sie hat nicht zum Ziel, dass der Wissenschaftler selber immer klüger wird. Wer wissenschaftlich arbeitet, muss über seine Ergebnisse den anderen berichten.

Das gilt auch für die Diplomarbeit. Die sollte man nicht an Hand von gesammelten Unterlagen irgendwann 'zusammenschreiben', weil die Prüfungsordnung das so verlangt. Das Dokument selber ist das Ziel der Bemühungen! Der Bericht soll so gut wie möglich sein. Dazu gehört einmal, dass man über gute Ergebnisse zu berichten hat, dazu gehört aber auch, dass über die Ergebnisse gut berichtet wird.

Wir stellen hier eine Technik vor, wie sich ein Plan und ein Pflichtenheft allmählich in das abzuliefernde Druckwerk verwandeln. Die allererste Rohfassung der Diplomarbeit sollte sofort dann geschrieben werden, wenn die Aufgabe feststeht. Jeder Erkenntniszugewinn, jede Literaturrecherche, jede für die Diplomarbeit relevante Uberlegung, jede graphische Illustration, jede Tabelle mit Messdaten und jede Be- ¨ rechnung kann dann an der richtigen Stelle notiert werden.

Wenn auch noch mathematische Formeln geschrieben werden müssen, geht an TFX kein Weg vorbei. Das Makropaket LATFX beschreibt sich selbst als 'a text preparation system'. Genau das braucht man für das Projekt Diplomarbeit.

## Inhaltsverzeichnis

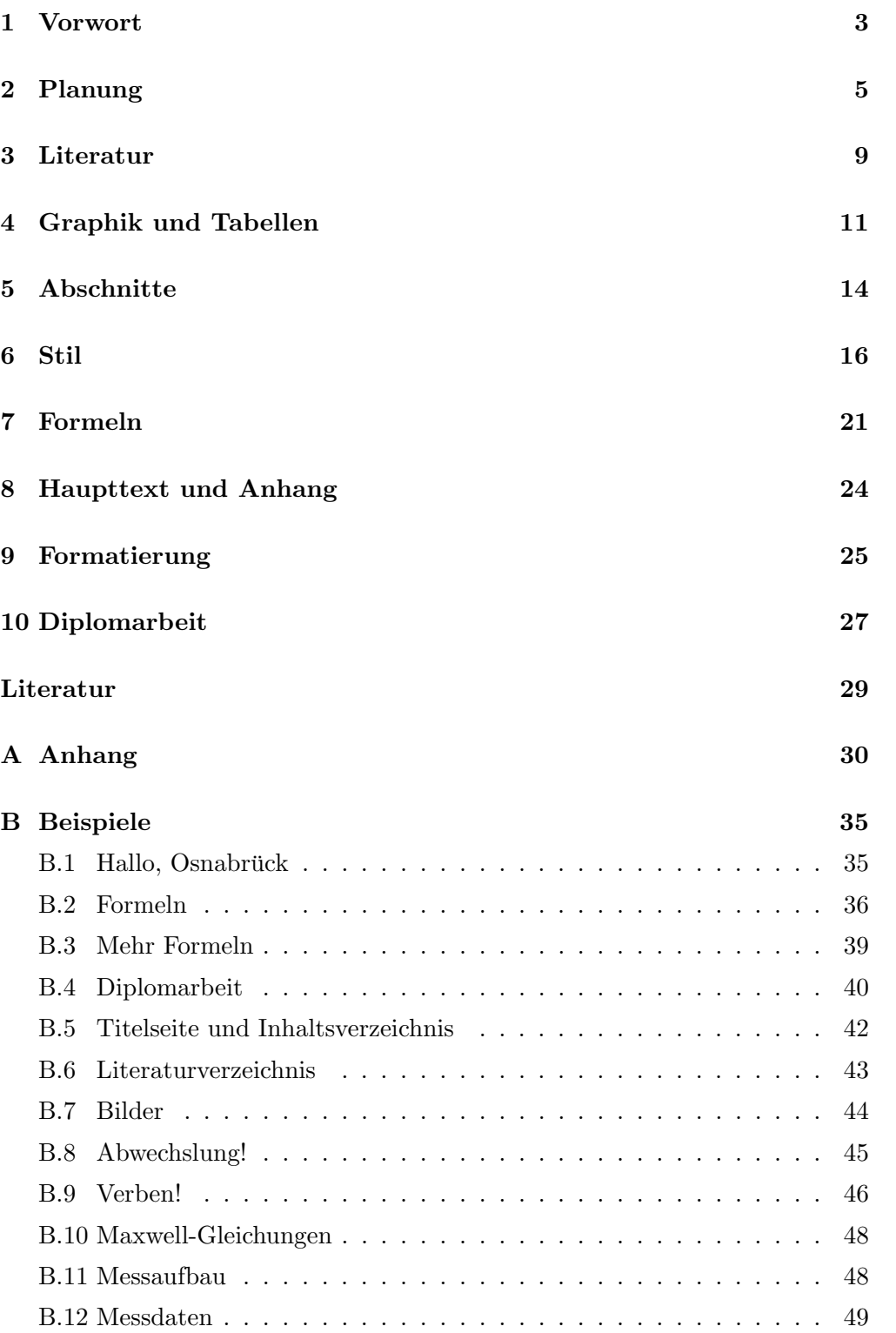

Steter Tropfen höhlt den Stein!

## 1 Vorwort

Wie Sie später auch arbeiten werden, ob selbständig oder angestellt, ob fachnah oder fachfremd, ob in der Privatwirtschaft oder im öffentlichen Dienst, in der Produktion, in der Entwicklung, im Außendienst oder im Management: mit Sicherheit werden Sie Berichte verfassen. Berichte wie die Diplomarbeit.

Das Verfassen der Diplomarbeit ist deswegen ein wichtiger Teil der Ausbildung. Begreifen Sie die Diplomarbeit nicht als lästige Prüfungsanforderung, sondern als Gelegenheit. Als Gelegenheit, von alten Hasen etwas zu lernen. Ihr Betreuer mag die ersten Entwürfe harsch kritisieren. Später sagt Ihnen aber niemand wieder so deutlich, dass und wie Sie es besser machen können.

In der Prüfungsordnung heißt es, dass die Diplomarbeit soundsoviele Monate dauert. Dann sagt man, dass die Diplomprüfung aus vier mündlichen Fachprüfungen besteht und aus der Diplomarbeit. An anderer Stelle ist von der Abgabe der Diplomarbeit die Rede.

Fassen Sie daher die Diplomarbeit als ein Unternehmen, als ein Projekt auf, an dessen Ende die Abgabe eines Druckwerkes steht.

Weil die Diplomarbeit ein Projekt ist, sollte man sie auch als ein Projekt planen und durchführen. Den Plan muss man aufschreiben, als ein Pflichtenheft verstehen, das es abzuarbeiten gilt. Am Ende steht dann der Bericht uber das ¨ Projekt.

Das gilt nicht nur für die Diplomarbeit, sondern auch für Ihre späteren Berichte: Sobald bekannt ist, dass ein Schriftstück abzuliefern ist, muss man mit der Arbeit daran beginnen. Der Bericht, hier die Diplomarbeit, sollte langfristing geplant werden.

Weil Sie eine Diplomarbeit in Physik schreiben, brauchen Sie ein System, das mathematische Formeln gut darstellen kann. Damit sind wir bei TFX. TFX allein ist aber zu sehr mit der Herstellung von Texten beschäftigt. Was wir brauchen, ist ein System zur Herstellung von strukturierten Dokumenten.

Genau das leistet  $L^2T^2$ , 'a document preparation system', wie es sich selber beschreibt. L<sup>A</sup>TEX ist TEX plus ein Paket von Kommandos zur Strukturierung von Dokumenten.

Ich möchte vorführen, wie man mit L<sup>AT</sup>EX und seinen Gehilfen die Diplomarbeit als einen Arbeitsauftrag formuliert und die Fortschritte an der Arbeit dokumentiert. Die abgabereife Diplomarbeit entsteht durch schrittweise Verfeinerung einer primitiven Erstfassung. Die Erstfassung stellt man am besten sofort dann her, wenn das Thema der Diplomarbeit ausgegeben wird.

TEX und seine Gehilfen sind öffentliches Eigentum<sup>2</sup>.

<sup>1</sup> konzipiert von Leslie Lamport

 $2z$ . B. auf ftp.dante.de

Unter Windows95/NT bilden MikTeX zusammen mit WinEdt eine leistungsfähige Arbeitsumgebung<sup>3</sup>. Unter Linux wird T<sub>E</sub>X ohnehin mitinstalliert. Achten Sie darauf, dass es sich um die (nun schon seit einigen Jahren) neue Fassung LAT<sub>E</sub>X<sub>2</sub> $_{\epsilon}$  handelt<sup>4</sup>.

The Not So Short Introduction to  $\cancel{B T_F X2_\epsilon}$  von Tobias Oetiker [Oet98] ist eine schöne Einführung in das Programmpaket. Was da nicht drinsteht, sollten Sie auch nicht benutzen.

Wir diskutieren im Abschnitt 2, wie man seine Diplomarbeit plant: als Pflichtenheft, das sich in vielen kleinen Schritten zur Dokumentation entwickelt. Schon frühzeitig soll man Literaturverweise so notieren, dass sie mühelos in das Dokument aufgenommen werden können. Wie, das macht der Abschnitt 3 klar. Dasselbe gilt für Tabellen und Bilder aller Art: sie sind so aufzubereiten, dass sie an jeder Stelle in jeder Größe mit jeder Erklärung zu gebrauchen sind. Ratschläge dafür haben wir Abschnitt 4 zusammengestellt.

Wie man weiter untergliedert und dabei lokal zusammenfasst, wird in Abschnitt 5 behandelt. Mit Stilfragen setzen wir uns im Abschnitt 6 auseinander, und Bemerkungen zur Gestaltung mathematischer Formeln findet man im Abschnitt 7. Der Abschnitt 8 befasst sich mit einer weiteren Strukturierung, nämlich in Haupttext und Anhang.

Im Abschnitt 9 stellen wir Überlegungen zur Formatierung des Dokumentes an und präsentieren anschließend eine sachliche, karge und graphisch ansprechende Titelseite (Deckblatt).

Ein Anhang mit Quellkode für die Steuerdatei, die Makros und für eine Tabelle sowie das Beispiel-Literaturverzeichnis runden dieses Dokument ab.

 $3/$ systems/win $32/\text{miktex}$  und /systems/win $32/\text{winedt}$ 

<sup>4</sup> /makros/latex

Gut geplant ist halb gewonnen!

## 2 Planung

An dem Tag, an dem Sie das Thema der Diplomarbeit zugeteilt bekommen, sollten Sie mit der Diplomarbeit beginnen. So etwa könnte der Plan aussehen:

```
1 % this file is da.tex
2
3 \documentclass[11pt,fleqn]{article}
4
5 \usepackage[latin1]{inputenc}
6 \usepackage[german]{babel}
7 \usepackage[dvips]{graphicx}
8 \usepackage{a4,da}
9
10 \newcommand{\VERSION}{\today}
11
12 \begin{document}
13
14 \include{da_ti}% Titelseite + Inhaltsverzeichnis
15 \include{da_el}% Einleitung
16 \include{da_tg}% Theoretische Grundlagen
17 \include{da_ma}% Messaufbau
18 \include{da_me}% Messergebnisse
19 \include{da_de}% Diskussion der Ergebnisse
20 \include{da_zf}% Zusammenfassung
21
22 \bibliography{da}
23 \bibliographystyle{alpha}
24 \addcontentsline{toc}{section}{Literatur}
25
26 \end{document}
```
Die Präambel<sup>5</sup> legt fest, dass Sie einen Artikel in mittelgroßer Schrift verfassen wollen, bei dem die Gleichungen linksbündig erscheinen sollen, und zwar auf Deutsch. Schon jetzt steht fest, dass Sie Graphik einbinden wollen und dass Sie Ihre Makros in die Datei da.sty schreiben werden. Außerdem verlangen wir breite A4-Seiten.

Der Text Ihrer Diplomarbeit soll aus einer Titelseite mit Inhaltsverzeichnis bestehen und in die folgenden Abschnitte untergliedert werden. Zum Schluss kommt das Literaturverzeichnis.

Zusätzlich zu der oben vorgestellten Datei da.tex legen Sie die Dateien da.sty, da.bib, da\_ti.tex, da\_el.tex usw. an.

der Text vor \begin{document}

In da.bib werden Sie alle Literaturzitate eintragen, die Sie vielleicht später erw¨ahnen k¨onnten. Das Literaturverzeichnis wird aus den Zitaten im Text automatisch erstellt.

Die übrigen Dateien sind zunächst inhaltsleer, so wie diese:

1 % this file is da\_el.tex 2 3 \section{Einleitung} \label{el}

Wahrscheinlich werden Sie Einleitung und Zusammenfassung zuletzt schreiben, aber als Pflichten stehen Sie schon mal im Heft. Einen Vorschlag zur Gestaltung der Titelseite finden Sie im Abschnitt 10. Zwar kann man die Titelseite als allerletztes programmieren, aber es motiviert erfahrungsgemäß stark, sich zwischendurch die (noch nicht ganz) fertige Arbeit in der (fast) endgültigen Fassung anzusehen.

#### Einleitung

Jeder Bericht beginnt mit einer Einleitung. In diesem Abschnitt muss man den Leser sanft auf die behandelte Thematik einstimmen.

Die moderne Dienstleistungsgesellschaft benötigt leistungsfähige Kommunikati $conssysteme - das könnte ein erster Satz sein. Ein Satz, dem man nicht wieder$ sprechen kann. Dabei haben Sie aber schon darauf angespielt, dass der folgende Text mit Kommunikation zu tun hat, und zwar mit dem technischen Aspekt, deswegen Systeme. Dabei gewinnt die optische Nachrichtenübertragung und verarbeitung immer mehr an Bedeutung. Eine Behauptung, die hinzunehmen ist. Von Optik ist also die Rede. Die Kupferdrähte des ehrwürdigen Telephons sind heute auf den Fernstrecken längst durch Glasfasern ersetzt. Kupferkabel sind out, Glasfasern sind in. Wenn die Datenfluten weiter anschwellen, wie das durch den Erfolg des Internets zu erwarten ist, dann müssen auch die Haushalte durch Glasfasern angeschlossen werden. Der Markt für optische Nachrichtentechnik wird stark wachsen. Das sagen wir jetzt endlich direkt: Der Markt für Bauelemente, die zwischen intelligenten Endgeräten (Computern) und Glasfasern vermitteln, wird zu Recht als Wachstumsmarkt eingestuft. Hier istein Zitat angebracht.

Nun erläutert man, warum die intelligenten Endgeräte sowohl empfangen als auch senden müssen. Für das Senden benötigt man mindestens einen Laser, einen Isolator und einen Modulator, und zwar integriert, damit das Bauteil billig wird. Jetzt nimmt man die Abzweigung Isolator. Der muss mit magnetooptischem Material gebaut werden, also auf der Basis von Granat-Kristallen (Yttrium-Eisen-Granat, YIG). Marktgerechte Bauelemente sollen in einem gewissen Temperaturbereich funktionieren. Daher ist es wichtig, die Temperautrabhängigkeit des Faraday-Effektes in Yttrium-Eisen-Granat zu untersuchen.

Diese Untersuchung hat das Ziel, die Temperaturabhängigkeit des Faraday- $E$ ffektes in YIG aufzuklären.

Das könnte ein schöner Höhepunkt der Einleitung sein. Dem Leser des Berichtes wird nach dem vorsichtigen Herantappen an die Aufgabe das Ziel der Untersuchung genannt. Vielleicht lesen Sie das Vorwort noch einmal unter dem Gesichtspunkt, dass es auch eine Einleitung sein könnte.

## Theoretische Grundlagen

Nachdem wir wissen, warum und mit welchen Ziel untersucht wird, müssen wir den Hintergrund ausleuchten. Man beschreibt, was bekannt sein sollte, ehe die eigenen Untersuchungen beginnen. In einer experimentellen Arbeit sind das meist theoretische Grundlagen. In diesem Abschnitt wird zusammengestellt, was später vorausgesetzt wird. Die Feinuntergliederung könnte beispielsweise so aussehen: Maxwell-Gleichungen, Wellenleitung, Optische Anisotropie, Faraday-Effekt.

Ublicherweise fallen in diesem Abschnitt viele Literaturzitate an, denn Sie be- ¨ richten ja über die Forschungsergebnisse anderer.

## Messaufbau

Jetzt beschreiben Sie, wie gemessen worden ist. So genau wie möglich stellen Sie das Verfahren vor, mit dem man an die gestellte Aufgabe herangeht. Sicherlich kommen in diesem Abschnitt Skizzen zum Messaufbau vor. Beschreiben Sie, was übernommen wurde und was hinzugekommen ist. Auch auf die Weiterverarbeitung der Rohdaten sollte eingegangen werden. Machen Sie deutlich, welche Muhe Sie sich gegeben haben, systematische Fehler zu vermeiden. Sie beherr- ¨ schen die naturwissenschaftliche Methode, Wahrheit herauszufinden. Machen Sie das klar.

#### Messergebnisse

Nun stellen Sie vor, was herausgekommen ist, indem Sie die Messerergebnisse präsentieren. In diesem Abschnitt kommen wahrscheinlich mehrere Tabellen vor.

Das müssen nicht unbedingt die rohen Messdaten sein. Wenn Sie beispielsweise planare Wellenleiter mit der Prismen-Koppelmethode untersuchen, sollte man die effektiven Brechzahlen der gefuhrten Moden angeben. Die unbearbeiteten ¨ Rohdaten gehören dann jedoch in den Anhang. Achten Sie peinlich darauf, die Messergebnisse nicht voreilig zu kommentieren, zu interpretieren oder gar zu selektieren. Es soll möglich sein, dass andere später Ihre Messergebnisse verwenden können.

Respektieren Sie objektiv gewonnene Daten, und zeigen Sie das auch.

## Diskussion der Ergebnisse

In diesem Abschnitt erörtern Sie, was die Messergebnisse bedeuten. Dabei greifen Sie auf vorsorglich bereitgestellte Theorien zurück. Beispielsweise können Sie die Parameter eines vorher beschriebenen Modells anpassen. Manchmal lässt sich auf Grund der Messdaten zwischen Alternativen entscheiden, die man zuvor formuliert haben sollte.

Im konkreten Fall könnten Sie Ihre Messergebnisse benutzen, um auszurechnen, in welchem Temperaturbereich ein bestimmter magnetooptischer Isolator die mindestens erforderliche Isolation erbringt. Wenn das der Bereich zwischen 19.9 und 20.1 Grad Celsius ist, kann man dieses Isolatorkonzept vergessen.

#### Zusammenfassung

Alles zuvor Gesagte wird ganz stark gerafft, so dass es möglichst auf eine Seite passt. Natürlich gehen dabei Details verloren. Unsere Einleitung könnte etwa so auf einen Abschnitt verkürzt werden:

Unsere moderne Dienstleistungsgesellschaft braucht leistungsfähige Kommunikationssysteme. Optische Verfahren der Informationsubertragung und -verar- ¨ beitung werden immer wichtiger. Der Markt verlangt nach integriert-optischen Bauelementen, die Computer und andere Endgeräte mit den Glasfasern des Nachrichtennetzes verbinden. Insbesondere wird ein integriert-optischer Isolator mit magnetooptischem Material gebraucht. In Frage kommt Yttrium-Eisen-Granat mit seinem großen Faraday-Effekt. Mit dessen Temperaturabhängigkeit beschäftigt sich diese Diplomarbeit.

Ein Abschnitt für etwa vier Seiten Text.

Erst lesen, dann schreiben!

## 3 Literatur

Jeder Artikel, jedes Buch, jede Diplomarbeit und Dissertation, die Sie möglicherweise zitieren wollen, wird sofort richtig aufgeschrieben. Dafür haben Sie ja bereits die Datei da.bib angelegt. So könnte die erste Eintragung aussehen:

```
1 % this file is da.bib
2
3 @BOOK{Jac62,
4 author = "John David Jackson",
5 title = "Classical Electrodynamics",
6 publisher = "John Wiley & Sons, Inc.",
7 year = "1962",
8 }
```
Und hier ein Zeitschriftenartikel:

```
9 @ARTICLE{YaM74,
10 author = "S. Yamamoto and T. Makimoto",
11 title = "Curcuit theory for a class of
12 anistropic and gyrotropic
13 thin-film optical waveguides and
14 designs of nonreciprocal devices for
15 integrated optics",
16 journal = "J.Appl.Phys.",
17 \text{ year} = \text{1974}",
18 \t volume = "45",19 pages = "882-888",
20 }
```
Wenn später das Buch zitiert werden soll, muss man nur noch \cite{Jac62} schreiben, und im Text steht dann [Jac62]. Das ist das Kürzel für den Eintrag in der Literaturliste, die L<sup>A</sup>TEX und und dem Programm bibtex gemeinsam herstellen<sup>6</sup> . Je nach dem Bibliographie-Stil ist das eine laufende Nummer oder ein Merkwort für das Zitat, wie hier.

Dort, wo das Literaturverzeichnis stehen soll, schreiben Sie

\bibliography{da} \bibliographystyle{alpha} \addcontentsline{toc}{section}{Literatur}

<sup>&</sup>lt;sup>6</sup>Beschaffen Sie sich die 8bit-Version bibtex8

Sie können auch auf mehrere bib-Dateien verweisen. Es gibt verschiedene Stile, aber das soll Sie am Anfang überhaupt nicht kümmern. Hauptsache, Sie tragen regelmäßig ein. Die letzte Zeile sorgt dafür, dass der Punkt 'Literatur' in das automatisch erstellte Inhaltsverzeichnis aufgenommen wird.

Jeder Literatureintrag wird durch einen Schlüssel<sup>7</sup> gekennzeichnet, der eindeutig sein muss. Ich verwende dafür die Anfangsbuchstaben des Autors oder der Autoren und die Jahreszahl (ohne 19). Bei Mehrdeutigkeiten wird mit a,b,. .. weiter numeriert. Jetzt schreibe ich \cite{YaM74}, verweise also auf die Veröffentlichung [YM74a].

Die Reihenfolge der Eintragungen in die Literaturdatenbank ist im Prinzip beliebig. Ich empfehle trotzdem, nach den Schlüsselwörtern sortiert einzutragen. Dabei entdeckt man nämlich sofort identische Schlüssel (Vorsicht: bibtex macht keinen Unterschied zwischen Groß- und Kleinbuchstaben).

Einträge in die Literaturdatenbank, die nicht zitiert werden, sind unschädlich. Einträge, die in das Literaturverzeichnis aufgenommen werden sollen, ohne dass man sie zitiert, müssen gemäß \nocite{Yam74a} aufgerufen werden.

Erstdann, wenn Sie sich nichtmehr mitdem Inhalt, sondern mitder Form der Diplomarbeit befassen, sollten Sie sich darum kümmern, wie die Zitate zu formatieren sind.

Wir halten fest: Jedes Dokument, mit dem man sich wegen der Diplomarbeit beschäftigt, ist sofort in der Literaturdatenbank zu vermerken. Auch dann, wenn Sie noch gar nicht wissen können, ob das Schriftstück zitiert werden soll, oder an welcher Stelle.

Wir haben ein nicht ganz ernst gemeintes Literaturverzeichnis Ende dieses Textes abgedruckt.

<sup>&</sup>lt;sup>7</sup>nicht mit dem von bibtex vergebenen Merkwort zu verwechseln

## 4 Graphik und Tabellen

Nicht nur Literaturzitate, auch Graphiken sollten Sie so früh wie möglich sammeln. Dabei muss man sich alle Möglichkeiten offenhalten, sollte sich z. B. nicht auf eine Bildgröße oder auf eine Beschriftung festlegen.

Sie fahren am besten, wenn Sie Bilder grundsätzlich im eps-Format erzeugen, als Encapsulated PostScript. Das bedeutet, dass nur eine Teilmenge der PostScript-Befehle verwendet wird und dass die Datei eine Zeile wie

```
%%BoundingBox 133 210 333 510
```
enthält. Das sind die  $x, y$ -Koordinaten der linken unteren Ecke und der rechten oberen in Punkten (pt).

Später können Sie solche eps-Bilder mit dem Kommando

```
1 \newcommand{\EPS}[3]{
2 \begin{figure}[hbt]
3 \begin{center}
4 \vspace{3ex}
5 \includegraphics[width=#2]{#1}
6 \operatorname{\label{#1}\smash{\mathsf{max}}7 \end{center}
8 \end{figure}
9 }
```
bequem einbinden.

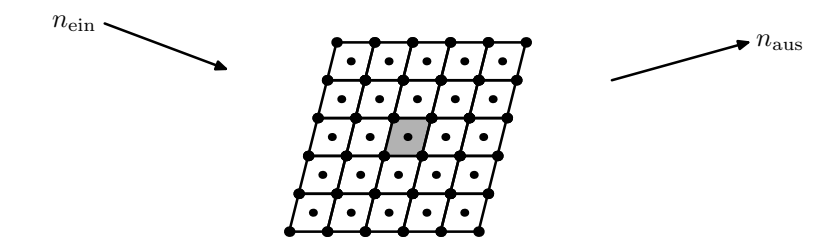

Abbildung 1: Das Neutron fällt in Richtung  $n_{\text{ein}}$  ein und wird vom Kristall in Richtung $n_{\rm{aus}}$ abgelenkt.

Mit

```
\EPS{crystal.eps}{100mm} {Das Neutron fällt in Richtung
$n_{\textrm{ein}}$ ein und wird vom Kristall in
Richtung $n_{\textrm{aus}}$ abgelenkt.}
```
sorgt man dafür, dass in der Nähe ein 100 mm breites Bild plaziert wird, auf das sich mit Abbildung~\ref{crystal.eps} verweisen lässt, also als Abbildung 1.

Auch für Bilder gilt, dass bis zum letzten Moment alles veränderbar sein muss. Mit Enscapsulated PostScript legt man sich nicht auf eine bestimmte Größe fest. Kommentierender Text sollte nicht im Bild erscheinen, sondern in der Bildunterschrift, die man jederzeit verändern kann, ohne das Bild selbst anzutasten. Ohnehin müssen alle Bilder eine Bildunterschrift haben, weil sie nicht dort auftauchen werden, wo man das anordnet.

Unser Makro bestimmt, dass ein Bild möglichst hier (h) erscheinen soll, wenn das nicht geht, unten (b) auf der Seite, ansonsten oben (t) auf der nächsten Seite. Unser Makro sieht außerdem vor, dass der Dateiname zugleich der symbolische Name für das Bild ist, unter dem man es zitieren kann.

In der Präambel steht \usepackage[dvips]{graphicx}. Das Druckwerk, so haben wir vor, soll durch eine PostScript-Datei beschrieben werden, die mit dem Programm dvips zu erzeugen ist. Mit diesem Programm arbeitet das Makropaket graphicx zusammen, eine verbesserte Fassung von graphics.

Fast alle Graphikprogramme können Encapsulated PostScript herstellen, entweder direkt oder indirekt, indem man die Ausgabe auf einen PostScript-Drucker in eine Datei umlenkt. Im letzteren Falle muss man oft die %%BoundingBox manipulieren.

MATLAB, gnuplot, EasyPlot, Origin, Excel und viele andere Programme eignen sich für die Visualisierung von Daten.

Autocad, DIGCad, CorelDraw, Xfig, PowerPoint und viele andere Programme sind für die Herstellung von Zeichnungen gemacht.

Abbildung 1 wurde mit metapost erzeugt.

Tabellen können ebenfalls viel Zeit kosten. Auch sie sollte man in eine table-Umgebung einbetten, so dass L<sup>AT</sup>EX sie an eine günstige Stelle schieben kann.

Durch den Befehl \input{sws\_tb} habe ich hier eine Tabelle eingebaut, die in der Datei sws\_tb.tex gespeichert und im Anhang abgedruckt ist. Die Tabelle ist dem Arbeits- und Ergebnisbericht 1991-1994 des Sonderforschungsbereiches Oxidische Kristalle für elektro- und magnetooptische Andwendungen an der Universität Osnabrück entnommen (Projekt A2).

Mit Tabelle~\ref{sws\_tb} kann man sich darauf beziehen, also auf Tabelle 1.

Noch eine Bemerkung zur Graphik. Auch Pixel-Bilder<sup>8</sup> sollten Sie in Encapsulated PostScript umwandeln. Zwar blähen sich dabei die Dateien gewaltig auf, aber die Luft kann man durch Komprimieren wieder ablassen. PaintShopPro ist ein ausgezeichnetes Programm für die Übersetzung zwischen verschiedenen Graphikformaten.

Das folgende Bild wurde damit von einstein.jpg in einstein.eps gewandelt. Vorher hatte die Datei 60 kB, danach 700 kB. Dafur kann man das Bild nun be- ¨ liebig vergrößern oder verkleinern. Komprimiert man die Datei einstein.eps,

<sup>8</sup> vom Scannern oder von einer CCD-Kamera erzeugt

| Serien-Nr. | Zusammensetzung                                        | Proben                                       |
|------------|--------------------------------------------------------|----------------------------------------------|
| 57, 58, 59 | $Y_3Fe5O12$                                            | 72 Filme [111], 3 Filme [110]                |
| 22, 91     | $(Y, Bi)_{3}Fe_{5}O_{12}$                              | 22 Filme [111], 33 Filme [110]               |
| 50, 92     | $(Y, Bi)_{3}(Fe, Al)_{5}O_{12}$                        | 41 Filme [111], 10 Filme [110]               |
|            |                                                        | 6 Filme [111] $(9^{\circ}$ Fehlorientierung) |
| ER1        | $(Y, Er)_{3}Fe_{5}O_{12}$                              | 16 Filme [111]                               |
| $\rm Lu94$ | $(Lu,Bi)$ <sub>3</sub> Fe <sub>5</sub> O <sub>12</sub> | 40 Proben                                    |

Tabelle 1: Zusammenstellung der untersuchten Proben

dann sind es immerhin noch 300 kB. Noch stärker wird bei der Umwandlung in ein pdf-Dokument<sup>9</sup> komprimiert. Aus 1.1 MB sws.ps werden 280 kB sws.pdf. An dieser Stelle habe ich im Quellkode das Einstein-Bild bestellt:

#### \EPS{einstein.eps}{0.6\textwidth}{Albert Einstein}

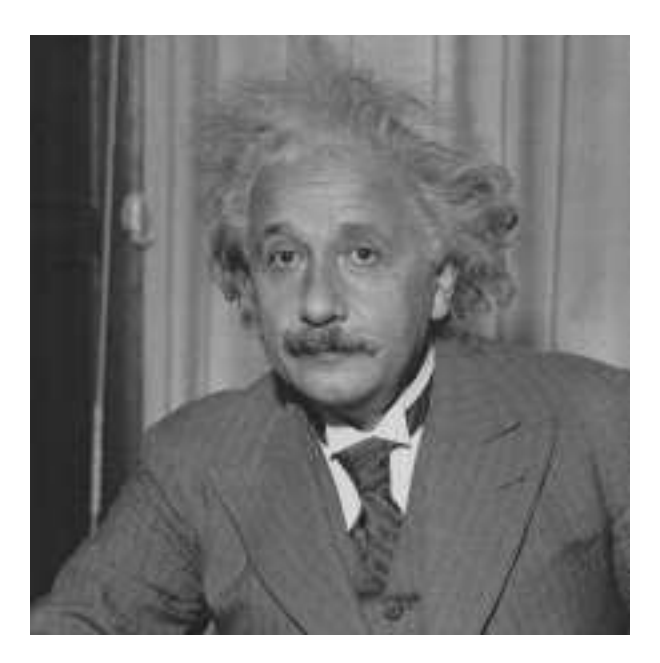

Abbildung 2: Albert Einstein

Wir halten fest: Die Herstellung von Bildern und Tabellen kann viel Zeit kosten. Sie sollten früh damit beginnen. Bilder am besten im eps-Format, damit man später skalieren kann und nicht auf einen bestimmten Drucker festgelegt ist.

 $^9$  portable document format

## 5 Abschnitte

Wir werden in diesem Abschnitt darstellen, wie man den Text sinnvoll untergliedert. Dafür möge das folgende Beispiel (Ausschnitt aus dem Inhaltsverzeichnis eines Buches) dienen:

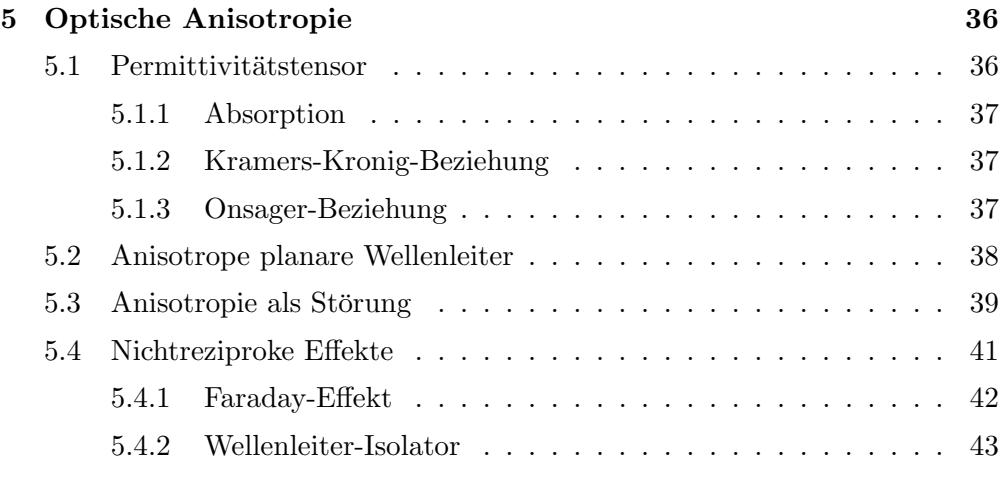

Und so beginnt der entsprechende Quellkode:

```
1 \section{Optische Anisotropie}\label{oa}
2
3 Bisher haben wir immer angenommen, dass die dielektrische
4 Verschiebung $\MB{D}=\epsilon_0\MB{E}+\MB{P}$ und die
5 elektrische Feldstärke \MB{E} parallel sind. Das gilt für
6 optisch isotrope Medien wie Glas, Silizium oder andere
7 kubische, amorphe oder polykristalline Substanzen.
8 Deswegen war immer nur von der Permittivität $\epsilon$
9 die Rede, im Sinne von $D_j=\epsilon\epsilon_0E_j$.
10
11 Das ist nicht immer richtig. Zwar ist bei
12 genügend kleinen elektrischen Feldstärken die
13 Verschiebung zur Feldstärke proportional, im
14 allgemeinen aber nicht parallel. Es gilt
15 vielmehr\footnote{Einsteinsche Summenkonvention}
16 $D_j=\epsilon_{jk}\epsilon_0E_k$, mit dem
17 Permittivitätstensor $\epsilon_{jk}$.
18
```
Das soll klarmachen, dass man einen Abschnitt immer mit einer Übersicht beginnt. Dem Leser muss zuerst einmal gesagt werden, wovon die Rede ist. Man könnte den zusammenfassenden Text folgendermaßen erweitern:

```
19 Damit befassen wir uns im
20 Unterabschnitt<sup>~</sup>\ref{oapt}.Der
21 Permittivitätstensor hat einen hermiteschen und
22 einen antihermiteschen Anteil, die Brechung und
23 Absorption beschreiben. Beide Anteile sind über
24 die Kramers-Kronig-Beziehung miteinander
25 verknüpft. Die Onsager-Beziehungen sind Aussagen
26 darüber, wie sich der Permittivitätstensor bei
27 Vertauschung der Indizes verhält.
28
29 Im Unterabschnitt~\ref{oapw} behandeln wir
30 optisch anisotrope plananare Wellenleiter. ...
```
Ich empfehle dringend, jeden Abschnitt mit einer Übersicht über den zu erwartenden Inhalt zu beginnen. Der Text ist frühzeitig zu verfassen, denn er legt die selbstauferlegten Pflichten für diesen Abschnitt $^{\text{10}}$ fest.

Nicht nur den Abschnitten, auch den Unterabschnitten sollten Sie mithilfe von \label{...} Schlusselworte zuordnen, damit man symbolisch zitieren kann. ¨

Bei mir steht etwas später

#### 41 \subsection{Anisotrope planare Wellenleiter}\label{oapw}

Nicht jeder Unterabschnitt muss weiter in Teilabschnitte untergliedert werden. Mehr als drei Gliederungsstufen sollten Sie bei einem relativ kurzen Dokument wie der Diplomarbeit vermeiden. Bei sechs Abschnitten mit im Mittel 4 Unterabschnitten zu je zwei Seiten werden Sie schon deutlich die 50-Seiten-Grenze uberschreiten, bei der erfahrungsgemäß die schlechten Arbeiten anfangen. Unterabschnitte, die länger als etwa zwei Seiten ausfallen, sollten sie in Teilabschnitte (\subsubsection) untergliedern.

 $10$ Dieser und der folgende Satz werden später kritisiert

## 6 Stil

In diesem Abschnitt befassen wir uns mit Stilfragen. Der Text soll objektiv sein, daher istdas 'ich' zu vermeiden. Als Verfasser muss man davon ausgehen, dass der Text nicht studiert, sondern nur gelesen wird. Kräftige Verben und farbige Adjektive fesseln den Leser. Um das zu unterstreichen, weisen wir auf häufig anzutreffende Unarten hin. Insbesondere stören Wiederholungen und unübliche Abkürzungen. Manche Begriffe sind allerdings so fest an ihre englische Benennung gekoppelt, dass man Kompromisse schließen muss.

#### Beschreibung

Nehmen wir den voranstehenden Text als Beispiel. Wir befassen uns mit Stilfragen, nämlich ich, der Autor, und Du, der Leser. Ich als Autor führe dem Leser meine Gedanken vor. Auch der nächste Satz ist eine unpersönliche Feststellung.  $Man<sup>11</sup>$  muss davon ausgehen ist eine andere Möglichkeit, sich unpersönlich auszudrücken. Kräftige Verben und farbige Adjektive fesseln den Leser ist gleichfalls eine unpersönliche Feststellung, wie sie sich für eine Diplomarbeit gehört. In einem Brief hätte ich das anders ausgedrückt: Mir fällt immer wieder auf, dass Sätze mit kräftigen Verben und farbigen Adjektiven stärker wirken als blasse Aussagen aus Substantiven. Beachten Sie die Demagogie: kräftig und farbig gegen blass.

## Kurze Sätze

Wenn Sätze zu lang und zu sehr geschachtelt sind, dann muss man sie zweioder mehrfach lesen, ehe der Inhalt klar wird. Konstruiert der Autor mit viel Mühe komplizierte Sätze, so muss der Leser dieselbe Arbeit beim Lesen leisten. Ausgehend von der Tatsache, dass die Brechungsindizes der hier untersuchten Substanzen allesamt größer sind als die von Glas, dessen Brechungsindex  $n = 1.5$  beträgt, kommt man zu dem Schluss, dass der Reflexunterdrückung durch Bedampfung oder andere Maßnahmen eine große Bedeutung zuzumessen ist. Diesen Satz muss man spalten: Die hier untersuchten Substanzen haben allesamt einen h¨oheren Brechungindex als Glas. Es ist daher wichtig, die Reflexion zu unterdrücken, indem man die Oberflächen bedampft. Die Angabe  $n = 1.5$  ist hier überflüssig, und die *anderen Maßnahmen* sind wahrscheinlich ein unüberlegtes Füllsel, das man besser weglässt.

Mehr als ein Nebensatz sollte die Ausnahme sein.

<sup>11</sup>Mann/Frau ist Unfug, es handelt sich um eine Form, die man im Englischen als 'one' wiederfindet

## Verben und Adjektive

Ich habe einmal einem Diplomanden folgenden Satz in sein Manuskript geschrieben: Die Kaufung eines Bleistiftes erfolgte nach erfolgreicher Zufußgehung nach Horten. Danach hat er seinen Text vollständig umgeschrieben. Das nach Horten war ein Hieb auf eine lokale Unart. Die Kaufung und Zufußgehung dagegen sollten auf die weit verbreitete Unsitte hinweisen, Handlungen durch Substantiv-Konstruktionen auszudrücken.

Die Inbetriebnahme der Anlage ist für Anfang Juli vorgesehen, so etwas liest man immer wieder. Viel einfacher und viel klarer: Es ist vorgesehen, die Anlage ab Anfang Juli zu betreiben. Die Formulierung ab. . . zu betreiben istbesser als in Betrieb nehmen<sup>12</sup>, und das ist wiederum besser als Inbetriebnahme.

Ich empfehle, Floskeln wie gelangt zur Durchführung, ist in der Beschaffung, Berechnung ausführen, ist in Vorbereitung usw. zu vermeiden und von durchführen, beschaffen, berechnen, vorbereiten zu reden.

Ist der Text geschrieben, dann sollte man ihn überarbeiten mit dem Ziel, Adjektive oder ähnliche Konstrukte einzuarbeiten.

Aus die Messung der Wellenleiterbreite wird vieleicht besser die schwierige Messung der Wellenleiterbreite oder noch besser die präzise Bestimmung der Wellenleiterbreite.

Den Satz Mir fällt immer wieder auf, dass Sätze mit Verben und Adjektiven stärker wirken als substantivische Aussagen arbeitet man dann zu Mir fällt immer wieder auf, dass Sätze mit kräftigen Verben und farbigen Adjektiven stärker wirken als blasse Aussagen aus Substantiven.

#### Abwechslung

Vermeiden Sie Wiederholungen.

Vorher hörte es sich so an:

Zuerst wurden die planaren Wellenleiter hinsichtlich ihrer Dicke vermessen. Danach wurden mithilfe der Prismenkoppel-Methode die effektiven Brechzahlen bestimmt. Daraus wurden mit dem IWKB-Verfahren die Profilparameter berechnet.

Diese Häufung von 'wurde' ist ärgerlich. Wir reparieren das:

Bevor man mithilfe der Prismenkoppel-Methode die effektiven Brechzahlen bestimmt, ist die Wellenleiterdicke zu messen. Das IWKB-Verfahren zur Rekonstruktion von Brechzahlprofilen lieferte dann die Profilparameter.

Ich korrigiere jetzt meinen eigenen Text.

Ich empfehle dringend, jeden Abschnitt mit einer Übersicht über den zu erwartenden Inhalt zu beginnen. Der Text ist frühzeitig zu verfassen, denn er legt die selbstauferlegten Pflichten für diesen Abschnitt fest. Nicht nur den

 $12$ wieso nehmen?

Abschnitten, auch den Unterabschnitten sollten Sie mithilfe des **\label-Befehls** Schlüsselworte zuordnen, damit man symbolisch zitieren kann.

In diesem kurzen Text kommt das Wort 'Abschnitt' viermal vor, also zu oft. Wir verbessern:

Ich empfehle dringend, jeden neuen Abschnitt mit einer Übersicht über den zu erwartenden Inhalt zu beginnen. Der Text sollte frühzeitig verfasst werden, denn er legt die selbstauferlegten Pflichten für diesen Teil der Diplomarbeit fest. Auch den Unterabschnitten sollten Sie mithilfe von \label{...} Schlüsselworte zuordnen, damit man symbolisch zitieren kann.

Lesen Sie doch noch einmal den letzten Teil des Vorwortes, in dem beschrieben wird, was im Rest des Dokumentes steht. Ausgangspunkt ist die Formulierung Wir erklären im Abschnitt.... Diese Phrase muss man variieren. Nicht nur die Verben sollten wechseln, auch der Stil: wir erklären, man erfährt, wird erklärt und erklärt.

- wir diskutieren im Abschnitt 2
- $\bullet$  das macht der Abschnitt 3 klar
- Ratschläge haben wir im Abschnitt 4 zusammengestellt
- wird in Abschnitt 5 behandelt
- setzen wir uns im Abschnitt 6 auseinander
- findet man im Abschnitt  $7$
- Abschnitt 8 befasst sich mit
- Im Abschnitt 9 stellen wir Überlegungen an
- präsentieren anschließend
- Anhang und Literaturverzeichnis runden ab

Diskutieren, klarmachen, Ratschl¨age zusammenstellen, behandeln, auseinandersetzen, etwas finden, sich befassen, Uberlegungen anstellen, präsentieren, abrunden sind längst nicht alle Möglichkeiten, störende Wiederholungen zu vermeiden. Vorstellen, darstellen, ausführen, beschreiben, erörtern, erklären, vorführen, aufschreiben, einführen fallen mir sofort ein, aber sicherlich könnte man die Liste noch verlängern.

#### Peinlich

Ein gewisser Albert Einstein meint ist eine Vertraulichkeit, die Sie sich nicht leisten können.

Rechtschreib- und Zeichensetzungsfehler sind Fehler. Punkt.

Er hat Arbeit und trotzdem versagt ist ein gutes Beispiel für einen formal korrekt konstruierten grammatikalisch falschen Satz. Das Verb 'haben' tritt einmal in seiner Funktion 'besitzen' auf (hat Arbeit), aber auch in der Funktion eines Hilfsverbs: das Versagen steht nunmehr fest, er hat versagt.

Ich heiße Müller und sie herzlich willkommen macht das durch Übertreibung klar.

Die Aproximation  $sin(x) \approx x$  ist peinlich. Wer weiß, dass es sich um eine Zusammenziehung von 'ad' und 'proximus' handelt und wie 'ad' angeglichen wird, schreibt Approximation. Wenn Ihnen das nicht geheuer ist, sollten Sie bei Näherung bleiben. Übrigens: vergleichen Sie dazu den Quelltext der voranstehenden Formel: \$sin(x)\approx x\$.

Auch bei Eigennamen sollten Sie sich immer vergewissern. Fraunhofer, nicht Frauenhofer, und d'Alembert, nicht d'Alambert.

#### Abkürzungen

#### Kürzen Sie so wenig wie möglich ab, am besten gar nicht.

Differentialgleichung statt DGL, Sonderforschungsbereich statt SFB, Abbildung oder Bild statt Abb.

Sie sollen sich Mühe geben, damit der Leser es leicht hat, nicht umgedreht. Bedenken Sie, dass ein Leser wahrscheinlich zuerstdas Inhaltsverzeichnis, dann das Vorwort oder die Einleitung liest, dann die Zusammenfassung, um danach an irgendeiner Stelle fortzufahren. Möglicherweise hat er also die Stelle verpasst, an der die Abkürzung eingeführt wurde.

In Zeitschriftenartikeln muss man sich kurz fassen, daher sind dort Abkurzun- ¨ gen wie Fig. angebracht. Das gilt aber nicht für die Diplomarbeit, diese soll nicht kurz sein, sondern leicht zu lesen.

Es gibt allerdings auch gute Gründe dafür, Symbole wie  $MTA$  zu verwenden. Das Kürzel<sup>13</sup> steht für *muffin tin approximation*. 'muffin'<sup>14</sup> ist ein Gebäck, das in einem Blech mit halbkugelförmigen Ausbuchtungen gebacken wird, einem 'muffin tin'. So ähnlich approximiert man die Ladungsverteilung in einem Festkörper, kugelförmig um jeden Kernbaustein. Dieser Sachverhalt ist so umständlich auf Deutsch auszudrücken, so dass man besser das neue Wort MTA gleichsam als Makro verwendet.

In Ihrem Text sollte also der Satz Wir rechnen durchgängig in der 'muffin tin approximation' (MTA) stehen, um indirekt das Makro zu definieren. Auch  $MTA^{15}$  ist nicht schlecht.

<sup>13</sup>nicht: Medizinisch-Technische Assistentin

 $14$ The Oxford Dictionary: kind of tea-cake eaten hot with butter

 $15$ Muffin Tin Approximation

#### Nachtrag

Lange nachdem ich den voranstehenden Text verfasst habe, fand ich heute (08.05.1999) den folgenden Artikel in der Neuen Osnabrücker Zeitung:

#### Juristensprache wird entrümpelt

Bundesjustizministerin Herta Däubler-Gmelin (SPD) will die Juristensprache entrümpeln.

Wortungetüme wie 'Schönheitsreparaturkostenpauschale' oder 'Legehennenbatteriehaltungsverordnung' müsse es in den Rechtsvorschriften nicht mehr geben. Sie plädiere dafür, Relativsätze wieder einzuführen. Die Ministerin legte dazu am Mittwoch im Kabinett eine erweiterte zweite Auflage des 'Handbuchs der Rechtsförmlichkeit' vor.

Gesetze müssten nach drei Gesichtspunkten geprüft werden: ob sie notwendig, ob sie verständlich und lesbar sind und ob sie Auslegungsprobleme vermeiden, erläuterte Däubler-Gmelin. Vor allem eine treffende Wortwahl mache Gesetzestexte eindeutig und verständlich, mahnt das Handbuch. Aussagekräftige Zeitwörter sollten nicht durch Hauptwörter verdrängt werden. Statt 'Verwendung finden' oder 'zur Auszahlung bringen' sollten auch Juristen schlicht verwenden oder auszahlen sagen.

Ferner mahnen die Empfehlungen, nicht zu lange Sätze zu bauen. Das Kurzzeitgedächtnis sei gewöhnlich nur in der Lage, Sätze mit bis zu 22 Wörtern zu erfassen. Schachtelsätze sollten aufgelöst werden.

## 7 Formeln

Bei mathematischen Formeln ist TEX unschlagbar. Sein Vater, Donald Knuth, hat das Programm konzipiert und selber geschrieben, um die alte Kunst des Formelsatzes in das elektronische Zeitalter hinuberzuretten. Die traditionel- ¨ len Möglichkeiten, mathematische Sachverhalte auszudrücken, sollten erhalten bleiben.

Formeln zu setzen ist teuer, daher  $\ldots$  für den Mathematik-Mode im laufenden Text. Wir bezeichnen mit f die Zahl der Freiheitsgrade: das ist ein typischer Fehler. Es muss natürlich  $f$  heißen, also  $f$ s im Quelltext.

Für abgesetzte Formeln habe ich mir das folgende Makro geschrieben:

```
\newcommand{\EQ}[3]{
    \begin{equation}
        \label{#1}
        #2\iota; \; #3
    \end{equation}
}
```
Damitzwinge ich mich selber, jeder Formel einen Namen zu geben und an das Satzzeichen zu denken. Hier ein Beispiel:

\EQ{sws\_fm:1}{ \eta=\frac{2x^2}{\sqrt{1+x^4}} }{.}

Und so sieht das dann aus:

$$
\eta = \frac{2x^2}{\sqrt{1+x^4}} \tag{1}
$$

Mit  $\ER{sws_fm:1}$  verweise ich dann später auf diese Formel: Der in (1) erklärte Modulationsgrad  $\eta$  ist...

\newcommand{\ER}[1]{(\ref{#1})}

dient zum Verweisen auf benannte Gleichungen. Ich bilde den Namen aus einem Kürzel für den Abschnitt, hier sws\_fm für Schreibwerkstatt, Formeln und einer laufenden Nummer. Wenn man anschließend Gleichungen einschschieben muss, dann wird der Name sws\_fm:1a vergeben, usw.

Meine Formel ist zwar eingerückt, wird ansonsten aber linskbündig gesetzt. Das wird mit fleqn in der Präambel

\documentclass[fleqn,a4paper]{article}

erreicht.

Nur die Formelbuchstaben werden kursiv gesetzt, wie in  $k_j$ . Dagegen sollte man kmax schreiben, also \$k\_\textrm{max}\$ im Quelltext. Wenn das oft vorkommt, sind Makros SUB und SUP zu empfehlen.

Vektoren können Sie als  $\vec{x}$  schreiben, aber  $\vec{x}$  ist professioneller. Das erreicht man durch \MB{x} mit

\newcommand{\MB}[1]{{\mbox{\mathversion{bold}\$#1\$}}}

Das folgende Makro

```
\newcommand{\EXP}[1]{\,e\mbox{\raisebox{1.3ex}{$\,#1$}}\,}
```
ist dann gut zu gebrauchen, wenn die Exponentialfunktion häufig vorkommt. Beispielsweise sieht

$$
U = e^{\frac{i}{\hbar}Ht} \tag{2}
$$

besser aus als

$$
U = e^{\frac{i}{\hbar}Ht} \tag{3}
$$

Im Quelltext steht hier:

Beispielsweise sieht

```
\EQ{sws_fm:2}{
U=\EXP{\frac{i}{\hbar}Ht}
}{}
```
besser aus als

```
\EQ{sws_fm:3}{
U=e^{\frac{i}{\hbar}Ht}
}{.}
```
Damit wird sichergestellt, dass U und  $H$  dieselbe Größe haben, nämlich wie hier.

Symbole in Formeln müssen entweder vor der ersten Verwendung oder unmittelbar danach erklärt werden.

Ein Beispiel:

Die Theorie für dielektrische Wellenleiter geht von den Maxwell-Gleichungen

$$
\nabla \mathbf{D} = \rho \, , \, \nabla \mathbf{B} = 0 \, , \, \nabla \times \mathbf{H} = \mathbf{j} + \frac{\partial \mathbf{D}}{\partial t} \text{ und } \nabla \times \mathbf{E} = -\frac{\partial \mathbf{B}}{\partial t} \tag{4}
$$

aus. Dabei bezeichnen  $D$  und  $B$  die Verschiebung und die Induktion,  $E$  und H sind die elektrische bzw. magnetische Feldstärke, und  $\rho$  sowie j stehen für die Dichte und Stromdichte der frei manipulierbaren Ladung.

Beachten Sie die Abwechslung: bezeichnet, ist, steht für.

```
(4) sieht im Quelltext so aus:
```

```
\EQ{sws_fm:4}{
\MB{\nabla}\MB{D}=\rho
\T{XT},\MB{\nabla}\MB{B}=0
\T{XT}{,}\MB{\nabla}\times\MB{H}=\MB{j}+
\frac{\partial\MB{D}}{\partial t}
\TXT{und}
\MB{\nabla}\times\MB{E}=-
\frac{\partial\MB{B}}{\partial t}
}{}
```
mit

```
\newcommand{\\TrT}[1]{\;,\;\mod}
```
in sws.sty.

## 8 Haupttext und Anhang

Die Diplomarbeit (als Druckwerk) muss über die Untersuchungen während der Diplomarbeit vollständig und umfassend berichten. Dem steht die Forderung entgegen, dass der Text leicht lesbar sein soll. Diesen Zielkonflikt vermeiden Sie durch Anhänge. Einzelheiten, die eine zügige und flüssige Darstellung behindern, gehören in den Anhang.

Rein T<sub>E</sub>Xnisch wird der Anhang durch **\appendix** angekündigt. Die Abschnitte werden danach nicht mehr mit  $1,2,...$  numeriert, sondern als  $A,B...$ 

Beispielsweise gehören Tabellen mit rohen Messdaten in den Anhang. Jemand anders könnte später dieselben Messwerte nach einem anderen Verfahren auswerten wollen, deswegen sind die Originalwerte zu notieren. Bei der Darstellung jedoch werden die rohen, unbearbeiteten Messwerte wahrscheinlich als störendes Detail empfunden. Dasselbe gilt bei theoretischen Untersuchungen für langwierige und detaillierte Umformungen. Auch der Quellcode für numerische Algorithmen muss in den Anhang gesteckt werden.

Eine der besten Diplomarbeiten, die ich zu bewerten hatte, bestand aus 19 Seiten Haupttext (Titelseite, Einleitung, Darstellung, Zusammenfassung, Literaturverzeichnis, Danksagung) und 27 Seiten Anhang.

Wovon die Rede ist, steht in der Einleitung. Danach wird berichtet. Die Zusammenfassung verkürzt den bisherigen Text auf das Wesentliche. Literaturverzeichnis und Danksagung vermerken, wer durch Veröffentlichungen und andere Hilfen zum Gelingen der Arbeit beigetragen hat. Die Einzelheiten, die man beim ersten Lesen wahrscheinschlich gar nicht wissen will, füllen den Anhang, der in diesem Fall länger war als der Hauptteil. Ein Text wird leichter lesbar, wenn man Einzelheiten vorerst weglässt.

Es gibt noch einen anderen guten Grund, den Anhang vom Hauptteil abzutrennen. Textteile mit Einzelheiten, die für den Anhang vorgesehen sind, müssen stilistisch nicht mit dem Haupttext harmonisieren. Man kann sie verfassen, ehe klar ist, woher darauf verwiesen wird. Das ist im Sinne unserer Absicht, die Diplomarbeit als ein Projekt abzuwickeln.

Und so können die Verweise auf den Anhang aussehen:

Die Messdaten sind im Anhang A.1 notiert.

Die Einzelheiten der Umformung finden Sie im Anhang A.2.

Das  $C++-Programm$  für unseren Tiefpass-Filter ist als Anhang A.3 abgedruckt.

## 9 Formatierung

Man muss zwischen dem Inhalt und der Form eines Dokumentes unterscheiden. Selbstverständlich steht der Inhalt im Vordergrund, und kritische Leser (setzen Sie das bei Ihren Professoren voraus) lassen sich durch hübsche Bilder und graphische Mätzchen nicht blenden.

Trotzdem soll man auch an der Form sehen können, dass Sie sorgfältig gearbeitet und sich Mühe gegeben haben. Man muss dafür mit L<sup>AT</sup>EX meist nicht viel tun, sondern nur unterlassen. L<sup>A</sup>TEX hateinen langen Reifeprozess hinter sich, während Sie auf den Gebieten Graphik und Gestaltung wahrscheinlich eher zu den Laien zählen. Sie schreiben die Diplomarbeit nicht für sich, sondern für andere. Deren Geschmack müssen Sie treffen, und L<sup>AT</sup>F<sub>X</sub> kennt den besser als Sie.

Zur Erinnerung: Immer an den Leser denken!

Es gibt da erprobte Grundsätze, die man nicht leichtfertig abschaffen soll.

Fangen wir mit der Seitenbreite an. Die Voreinstellung ist auf das in Amerika verbreitete Format zugeschnitten. Das kann man durch die Option a4paper in

```
\documentclass[fleqn,a4paper]{article}
```
abändern. Die so definierte Seite, führt mit der Standardschriftgröße 10pt zu etwa 66 Zeichen pro Zeile. Bei wesentlich längeren Zeilen hat das Auge Mühe, auf den Anfang der nächsten Zeile zurückzuspringen.

Wenn Sie beim Formatieren an Ihre Leser denken, dann sollten Sie nicht die etwas älteren Herren vergessen, die beim Lesen winziger Schrift Mühe haben und sich deswegen darüber ärgern. Lassen Sie daher besser die Option a4paper weg, ordnen dafür 11pt oder 12pt an und verbreitern Sie die Seite durch

#### \usepackage{a4}

 $T_FX$  verarbeitet Absätze<sup>16</sup>. Im Quelltext werden Absätze durch Leerzeilen getrennt. Die Abstände zwischen Wörten sind etwas elastisch, und auch nach einem Satzende-Punktistder Freiraum variabel. Mitdiesem Spielraum versucht TEX, den Text eines Absatzes als Block zu setzen. Wenn das nicht m¨oglich ist, werden Wörter getrennt. Falls auch das nicht klappt, erscheint die Fehlermeldung overfull hbox, und die Zeile ragtin den rechten Rand hinein.

Bis etwa 2.0pt too wide kann man das hinnehmen, es wird niemandem auffallen. Größere Uberstände müssen jedoch beseitigt werden.

Kritische Stellen sind meist die Wörter mit deutschen Umlauten. 'ä' ist für TFX ein Makro: schreibe ein 'a' und setze zwei Pünktchen darüber. Damit kommt der Algorithmus für die Silbentrennung nicht zurecht.

 $16$ Absatz = engl. paragraph

Während Sie Ihren Text verfassen, können Sie schrittweise alle diese lästigen overfull hbox-Meldungen abschaffen. Ändern Sie jedoch später die Textbreite, dann werden neue Fehlermeldungen auftauchen. Also: nicht leichtfertig die Textbreite ändern, denn das kann dann viel Arbeit nach sich ziehen.

Hier einige andere Ratschläge zur Formatierung:

- Veränderungen am Text wirken sich fast immer nur auf den jeweiligen Absatz aus. Vermeiden Sie daher zu lange Absätze. Vier oder fünf Sätze pro Absatz sind ein guter Mittelwert.
- Wenn Sie viele oder große Bilder einbinden, muss man etwas dagegen tun, dass LAT<sub>F</sub>X viel Text und wenig Bild auf einer Seite haben will. Am besten ist die Option [!] in \begin{figure}[!hbt]. Damit wird L<sup>A</sup>TEX angewiesen, alle Bedenken gegen zu viel Graphik auf einer Seite zurückzustellen.
- Nach meinem Geschmack sind Matrizen oder Tabellen zu eng gesetzt. Mit {\renewcommand}{\arraystretch}{1.5}

kann man den Zeilenabstand auf das anderthalbfache erhöhen.

- Wenn Ihre Bilder gar zu weit verschoben werden, hilft oft eine geringfügige Verkleinerung.
- Die Meldung underful vbox kann man fastimmer ignorieren, denn nicht ganz volle Seiten stören kaum.
- Wie zitiert wird, kann man jederzeit ändern. Häufig verwendete Möglichkeiten sind

plain: Das Literaturverzeichnis wird nach den Autorennamen alphabetisch geordnet. Die Zitate sind von 1 ab durchnumeriert.

alpha: wie plain, jedoch mit Kürzeln für die Zitate, z. B. [Oet98].

unsrt: es wird nach dem Auftreten der Zitate im Text sortiert, ansonsten wie bei plain

Üblich ist unsrt, mir gefällt der Stil alpha am besten.

- Als Seitenstil eignet sich gut \pagestyle{headings}. Hier habe ich darauf verzichtet (Voreinstellung ist plain), weil die Abschnitte so kurz sind.
- Machen Sie sich immer wieder bewusst, dass die Diplomarbeit für andere geschrieben wird, die über Graphik und Gestaltung ganz anders urteilen werden. Weichen Sie daher von den Voreinstellungen nur nach reiflicher Uberlegung ab.

Nach dem Fleiß der Preis!

## 10 Diplomarbeit

Irgendwann ist die Diplomarbeit fällig, und spätestens dann muss man die das Deckblatt gestalten. Hier ein Vorbild:

- 1 % this file is sws\_ti.tex
- 2 \thispagestyle{empty}
- 3 \newcommand{\Rule}{\rule{\textwidth}{1mm}}
- 4 \begin{center}
- 5 \Rule\vspace{5mm}
- 6 \sffamily\bfseries\Huge
- 7 Temperaturabhängigkeit des Faraday-Effektes
- 8 in Yttrium-Eisen-Granat
- 9 \vspace{1mm}\Rule
- $10 \quad \text{vfill}$
- 11 \LARGE Diplomarbeit
- $12 \quad \text{vfill}$
- 13 \Large Nora Nöther\par
- 14 Fachbereich Physik\par
- $15 \quad \text{vfill}$
- $16$  \raisebox{7mm}{Universität}
- 17 \includegraphics[height=16mm]{unilogo.eps}
- 18 \raisebox{7mm}{Osnabrück}\par
- $19$   $\forall$ fill
- 20 \today
- 21 \end{center}
- 22 \newpage

Das Inhaltsverzeichnis fügen Sie durch

#### 23 \tableofcontents

#### 24 \newpage

ein. In der Endfassung ist \today durch Monatund Jahr der Abgabe zu ersetzen, etwa Dezember 1998.

Am meisten fällt der Titel<sup>17</sup> der Arbeit auf, wie es sein soll. Dann, wie das Schriftstuck einzuordnen ist (Diplomarbeit). Es folgt, noch weniger hervorgeho- ¨ ben, der Verfasser und seine Zugehörigkeit zu einer Institution. Das ungefähre Datum lässt spätere Leser die Aktualität einschätzen. Und das Logo der Universität macht diskret darauf aufmerksam, dass es sich um eine Diplomarbeit an einer Universität handelt.

Und so sieht das aus:

<sup>&</sup>lt;sup>17</sup>An dem Titel kann man mäkeln. Nicht der Faraday-Effekt, sondern die ihn beschreibenden Kenngrößen hängen von der Temperatur ab. Trotzdem weiß jeder, was gemeint ist.

# Temperaturabhängigkeit des Faraday-Effektes in Yttrium-Eisen-Granat

Diplomarbeit

Nora Nöther Fachbereich Physik

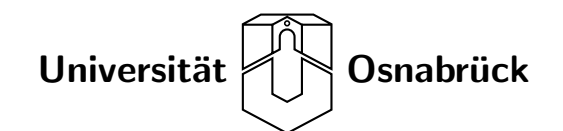

3. Januar 2001

## Literatur

- [Jac62] John David Jackson. Classical Electrodynamics. John Wiley & Sons, Inc., 1962.
- [Nis94] E. G. Nisbet. Globale Umweltveränderungen. Spektrum Akademischer Verlag, 1994.
- [Oet98] Tobias Oetiker. The not so short introduction to  $\mathbb{P}\text{TEX}_{2\epsilon}$ . CTAN:/tex-archive/info/lshort, 1998.
- [YM74a] S. Yamamoto and T. Makimoto. Curcuit theory for a class of anistropic and gyrotropic thin-film optical waveguides and designs of nonreciprocal devices for integrated optics. J.Appl.Phys., 45:882–888, 1974.
- [YM74b] S. Yamamoto and T. Makimoto. New concept for an integrated optical isolator. IEEE J.Quant.Electron., QE-14:217–224, 1974.

## A Anhang

Wir drucken einige Dateien ab, die als Quellen zu diesem Dokument beigetragen haben und die zur Nachahmung auffordern. Mithilfe der Anweisung

## \listinginput{1}{sws.tex}

usw. ist sichergestellt, dass es sich um die jeweils aktuelle Fassung handelt.

## Ubersicht ¨

```
1 % this file is sws.tex
2 % peter.hertel@uni-osnabrueck.de
3
4 \documentclass[11pt,fleqn]{article}
5
6 \usepackage[latin1]{inputenc}
7 \usepackage[german]{babel}
8 \usepackage[dvips]{graphicx}
9 \usepackage{a4,moreverb,sws}
10
11 \newcommand{\VERSION}{sws-000603}
12
13 \begin{document}
14
15 \include{sws_ts}%% Titelseite
16 \include{sws_vw}%% Vorwort
17 \include{sws_pl}%% Planung
18 \include{sws_li}%% Literatur
19 \include{sws_gt}%% Graphik und Tabellen
20 \include{sws_ab}%% Abschnitte
21 \include{sws_st}%% Stil
22 \include{sws_fm}%% Formeln
23 \include{sws_ha}%% Haupttext und Anhang
24 \include{sws_ft}%% Formatierung
25 \include{sws_da}%% Diplomarbeit
26 \include{sws_ti}%% Deckblatt der fiktiven Diplomarbeit
27 \include{sws_lv} %% Literaturverzeichnis
28 \appendix
29 \include{sws_ah}%% Anhang
30 \include{sws_ex}%% Beispiele
31
32 \end{document}
```

```
Makros
```

```
1 % this file is sws.sty
2
3 \setlength{\parskip}{1.5mm}
4 \setlength{\parindent}{0mm}
5 \renewcommand{\arraystretch}{1.5}
6
7 \newcommand{\TTBS}{\symbol{92}} % teletype backslash
8 \newcommand{\TTLB}{\symbol{123}} % teletype left brace
9 \newcommand{\TTRB}{\symbol{125}} % teletype right brace
10
11 \newcommand{\MOTTO}[1]{
12 \begin{flushright}
13 \emph{#1}
14 \end{flushright}
15 }
16
17 \newcommand{\EPS}[3]{
18 \begin{figure}[!hbt]
19 \begin{center}
20 \vspace{3ex}
21 \includegraphics[width=#2]{#1}
22 \caption{\label{#1}\small #3}
23 \end{center}
24 \end{figure}
25 }
26
27 \newcommand{\FIG}[1]{Abbildung~\ref{#1}}
28
29 \newcommand{\MB}[1]{{\mbox{\mathversion{bold}$#1$}}}
30
31 \newcommand{\EQ}[3]{
32 \begin{equation}
33 \label{#1}
34 #2\;\;#3
35 \end{equation}
36 }
37
38 \newcommand{\ER}[1]{(\ref{#1})}
39
40 \newcommand{\TXT}[1]{\;\;\mbox{#1}\;\;}
41
42 \newcommand{\EXP}[1]{\,e\mbox{\raisebox{1.3ex}{$\,#1$}}\,}
43
44 \newcommand{\SUB}[1]{\mbox{$_\textrm{#1}$}}
45
```
- 46 \newcommand{\MM}[4]{<br>47 \left(
- $\left\{ \right\}$
- 48 \begin{array}{ccc}<br>49  $\#1\&\#2\}\$
- $49$   $\text{\#1\}\\\ \n50$   $\text{\#3\}$
- $50 \qquad \qquad #3\$ <br>  $51 \qquad \qquad \text{and} \qquad \text{array}$
- 51 \end{array}<br>52 \right)
- \right)<br>}
- 53 }

#### Bibliographie

```
1 % this file is sws.bib
2
3 @BOOK{Jac62,
4 author = "John David Jackson",
5 title = "Classical Electrodynamics",
6 publisher = "John Wiley \& Sons, Inc.",
7 year = "1962",
8 }
9 @BOOK{Nis94,
10 author = "E. G. Nisbet",11 title = "Globale Umweltveränderungen",
12 publisher = "Spektrum Akademischer Verlag",
13 year = "1994",
14 isbn = "3-86025-190-2",15 }
16 @MISC{Oet98,
17 author = "Tobias Oetiker",
18 title = "The Not So Short Introduction to
19 {\LaTeX}$_{2\epsilon}$",
20 howpublished = "\\CTAN:/tex-archive/info/lshort",
21 year = "1998",
22 }
23 @ARTICLE{YaM74,
24 author = "S. Yamamoto and T. Makimoto",
25 title = "Curcuit theory for a class of anistropic
26 and gyrotropic thin-film optical waveguides and designs
27 of nonreciprocal devices for integrated optics",
28 journal = "J.Appl.Phys.",
29 year = "1974",
30 volume = "45",
31 pages = "882-888",
32 }
33 @ARTICLE{Yam74a,
34 author = "S. Yamamoto and T. Makimoto",
35 title = "New concept for an integrated
36 optical isolator",
37 journal = "IEEE J.Quant.Electron.",
38 year = "1974",
39 volume = "QE-14",
40 pages = "217-224",
```

```
41 }
```
## Tabelle

```
1 % this file is sws_tb.tex
2
3 \begin{table}[hbt]
4 \begin{center}
5 \begin{tabular}{|l|l|l|}
6 \hline
7 Serien-Nr. & Zusammensetzung & Proben \\
8 \hline\hline
9 57, 58, 59 & Y\SUB{3}Fe\SUB{5}O\SUB{12} &
10 72 Filme [111], 3 Filme [110] \\ \hline
11 22, 91 & (Y,Bi)\SUB{3}Fe\SUB{5}O\SUB{12} &
12 22 Filme [111], 33 Filme [110] \\ \hline
13 50, 92 & (Y,Bi)\SUB{3}(Fe,Al)\SUB{5}O\SUB{12} &
14 41 Filme [111], 10 Filme [110]\\
15 &&6 Filme [111] (9$^\circ$ Fehlorientierung) \\ \hline
16 ER1 & (Y,Er)\SUB{3}Fe\SUB{5}O\SUB{12} &
17 16 Filme [111] \\ \hline
18 Lu94 & (Lu,Bi)\SUB{3}Fe\SUB{5}O\SUB{12} &
19 40 Proben \\ \hline
20 \end{tabular}
21 \caption{
22 \label{sws_tb}
23 Zusammenstellung der untersuchten Proben
24 }
25 \end{center}
26 \end{table}
```
## B Beispiele

Die folgenden Vorschläge für Übungen sind keine systematische Einführung in L<sup>A</sup>TEX. Sie richten sich an Physiker, die gelernt haben, an Hand von Beispielen zu lernen.

- 1. Sie sind über den Berg, wenn Sie eine gedruckte Seite geschafft haben, auf der links oben Hallo, Osnabrück! steht.
- 2. Die nächste Übung betrifft mathematische Formeln,  $T_F X$ 's größte Stärke.
- 3. Nun auch mit Matrizen und fettgedruckten Formelbuchstaben.
- 4. Danach befassen wir uns mit der logischen Untergliederung in Titelseite und Inhaltsverzeichnis, in die Abschnitte, und in das Literaturverzeichnis am Ende.
- 5. Die nächste Aufgabe besteht darin, eine ansprechende Titelseite zu gestalten und für ein automatisch erzeugtes Inhaltsverzeichnis zu sorgen.
- 6. Nun sollten Sie sich mit dem bibtex-Programm vertraut machen, das aus einer Literaturdatenbank das Literaturverzeichnis erstellt.
- 7. Graphische Darstellungen im EPS-Format sind leicht einzubauen, wie Sie sehen werden.
- 8. Wissenschaftliche Berichte wollen objektiv sein, deswegen muss aber nicht jeder Satz passiv formuliert werden.
- 9. Substantivierungen (wie diese) sind zu vermeiden, wenn es geht. Benutzen Sie lieber aussagekräftige Verben.
- 10. Üben Sie an einem theoretischen Text.
- 11. Beschreiben Sie einen Messaufbau.
- 12. Üben Sie die Darstellung von Messergebnissen

#### B.1 Hallo, Osnabrück

Sie kürzen Ihren Namen mit N.N. ab? Dann legen Sie eine Datei nnex1.tex an, Ihre möglicherweise erste T<sub>E</sub>X-Datei. Beginnen Sie mit

```
\documentclass{article}
\begin{document}
Hello, world!
\end{document}
```
Danach müssen Sie die Datei mit dem TFX-Prozessor übersetzen. Auf vielen Installationen mit Kommandozeile heißt der Befehl einfach

#### \$ latex nnex1

Dabei steht \$ für die Aufforderung, ein Kommando einzugeben und ist natürlich nicht mit zu schreiben. Wenn Sie unter Windows95/98/NT arbeiten, sollten Sie WinEdt und MiKTeX verwenden. Aus dem Editor heraus drücken Sie einfach die L<sup>A</sup>TEX-Taste.

Wenn alles gut geht, produziert der T<sub>E</sub>X-Prozessor eine Datei nnex1.dvi. Die Endung steht für DeViceIndependent, vom Ausgabegerät unabhängig.

In WinEdt klicken Sie nun die DVI-Taste and und sollten Hello, world! sehen. Wenn Sie den Drucker anklicken, wird Ihr Text mit den berühmten zwei Wörtern ausgedruckt. Auf anderen Systemen ist entsprechend zu verfahren.

Der Schritt bis hierher, bis zu einem Blatt Papier mit Hello, world! ist am schwierigsten. Danach wird alles einfacher.

Probieren Sie es nun mit Hallo, Osnabrück! Das sollte nicht klappen. u-Umlaut ist ein Zeichen, das es im Ascii-Code (American Standard Code for Information Interchange) nicht gibt. Und T<sub>EX</sub> basiert auf Ascii.

Der erste Ausweg ist, dass man Osnabr $\Upsilon$ uck schreibt.  $\Upsilon$  ist die Aufforderung, uber das folgende Zeichen zwei Punkte zu setzen. Das klappt übrigens auch mit Osnabr\"yck.

Die bessere Lösung ist, in die Präambel (nach \documentclass... und vor \begin{document}) die Zeile

#### \usepackage[latin1]{inputenc}

einzuschieben (wenn Sie unter Linux oder Windows arbeiten). Damit wird mitgeteilt, das das Dokument nach den Regeln der Ascii-Erweiterung Latin1 kodiert ist (input encoding). Diese Erweiterung enthält die Sonderzeichen der meisten west- und mitteleuropäischen Sprachen. Versuchen Sie es nun noch einmal mit Hallo, Osnabrück!.

inputenc istein L<sup>A</sup>TEX-Programmpaket, das mit der Option [latin1] aufgerufen wird. Ebenso ist article ein Programmpaket, das mit einer oder mehreren Optionen aufgerufen werden kann. Eine dieser Optionen ist 10pt (voreingestellt), 11pt oder 12pt. Probieren Sie als erste Zeile Ihres Dokumentes

```
\documentclass[12pt]{article}
```
aus. Ich schreibe fastalle meine Dokumente mit 11pt, so dass die Standardschrift 11 typographische Punkte groß ist.

#### B.2 Formeln

In dieser Aufgabe soll das Schreiben von Formeln geübt werden. Legen Sie eine Datei nnex2.tex für einen 11pt-Artikel an:

```
\documentclass[11pt]{article}
```

```
\usepackage[latin1]{inputenc}
\usepackage[german]{babel}
\usepackage{a4}
```
\begin{document} \end{document}

Wir importieren das Paket babel (für Vielsprachigkeit) mit der Option german. Damit wird 'Table of contents' zu 'Inhaltsverzeichnis' usw. Auch die Silbentrennung wird auf deutsche Besonderheiten umgestellt. Wir importieren außerdem das Paket  $a4$ , um auf DINA4-Seiten<sup>18</sup> zu drucken.

Formeln oder Formelbuchstaben können im Text vorkommen und müssen dann von Dollar-Zeichen eingerahmt sein. Mit der Masse  $m$  eines Teilchens ist immer die Energie  $E = mc^2$  verbunden, als Beispiel. Im Quellkode haben wir Masse \$m\$ geschrieben und \$E=mc^2\$.

Formeln können aber auch vom Text abgesetzt werden, das geschieht mit

```
\begin{equation}
\label{emc2}
E=mc^2 \;\;.
\end{equation}
```
Der label-Befehl gibt unserer Formel einen Namen, unter dem man sie später zitieren kann.  $\hat{ }$  für Hochstellung und  $\hat{ }$  für Tiefstellung sind offensichtlich.  $\setminus$ ; schiebt einen größeren Leerraum ein (dreimal so viel wie  $\setminus$ ). Zu jedem Dokument gibt es einen internen Zähler für Gleichungsnummern. Der steht anfänglich auf Null und wird bei jedem Aufruf \begin{equation} um 1 erhöht.

Dieses Schema muss man nun immer und immer wieder schreiben, und deswegen sollten Sie ein neues Kommando (Makro) definieren. Das Makro hat drei Argumente, den Namen der Formel, die Formel selbst und das abschließende Satzzeichen.

Schreiben Sie in die Präambel

```
\newcommand{\EQ}[3]{
  \begin{equation}
    \label{#1}
    #2
    \backslash; \; #3
  \end{equation}
}
```
Nun durfen Sie die obige Formel durch ¨

\EQ{emc2}{E=mc^2}{.}

 $18$ Voreingestellt ist eine der in den USA üblichen Seitengrößen.

abkurzen, das ergibt ¨

$$
E = mc^2 \tag{5}
$$

Dieses Vorgehen hat mehrere Vorteile. Sie verringern den Schreibaufwand und damit die Möglichkeit Fehler zu machen. Sie zwingen sich, jeder Formel einen Namen zu geben. Sie müssen jedesmal darüber nachdenken, welches Satzzeichen die Formel beenden soll. Mehr noch, der Abstand des Satzzeichens vom Formelende wird vereinheitlicht und kann konsisten geändert werden.

Das Gegenstück zu label ist \ref. Sie sollten auch in der Präambel

#### $\newcommand{\E}{F}[1]{(\ref{#1})}$

definieren. Nun kann man sich mit \ER{emc2} auf die symbolisch benannte Formel beziehen, das ergibt (5).

Diese T<sub>E</sub>Xnik, den Text gegen Abänderungen offen zu halten, ist von grundlegender Bedeutung für unser Vorhaben, mit L<sup>AT</sup>FX ein Pflichtenheft aufzuschreiben, dass sich allmählich in das abzuliefernde Dokument verwandelt.

Schreiben Sie einen (nonsense) Text, der die folgenden Formel durch kurze Zwischentexte verbindet und diese zitiert:

```
\EQ{ex2.f1}{
E(v) = \frac{mc^2}{\sqrt{1-(v/c)^2}} =mc^2 + \frac{m}{2}v^2 + dots}{,}
\EQ{ex2.f2}{
\sum_{k=0}^{\infty} x^k = \frac{1}{1-x}}{,}
\EQ{ex2.f3}{
x! = \Gamma(x+1) = \int_0^{\infty} dt, t^x,e^{-\displaystyle t}
}{,}
\EQ{ex2.f4}{
k_0 = \frac{\omega}{c} = \frac{2\pi}{\lambda}}{,}
\EQ{ex2.f5}{
\sin x \ge 0
\quad\mbox{für}\quad
0 \le x \le \pi/2
}{.}
```
Es empfiehlt sich, das Makro

 $\newcommand{\EXP}{[1]{\texttt{e}^{\\,\\displaystyle #1}\},$ 

für die Exponentialfunktion in die Präambel zu schreiben. Das hat den Vorteil, dass die Darstellung einheitlich wird und lediglich durch Abänderung der Makrodefinition verfeinert werden kann. Schreiben Sie erneut die Definition der Gamma-Funktion mit diesem Makro. \displaystyle bewirkt, dass die automatische Verkleinerung bei Hoch- oder Tiefstellung ausgehebelt wird.

Mir gefällt es besser, wenn ein neuer Paragraph durch einen kleinen Zeilenzwischenraum angekündigt wird. Das erreicht man mit

\setlength{\parindent}{0mm}

\setlength{\parskip}{1.5mm}

Außerdem bevorzuge ich linksbündig orientierte Formeln. Das erreicht man mit

\documentclass[11pt,fleqn]{article}

Probieren Sie das aus.

Es ist übrigens üblich, die Makro-Definitionen und **\set...-Befehle** in einer Datei mit der Endung .sty zu versammeln, etwa nn.sty. Damit kann man sie auch fur andere Dokumente verwenden, denn in der Tat definieren die Makros ¨ einen persönlichen Stil. Sie importieren Ihren Stil etwa durch

\usepackage{a4,nn}

Probieren Sie auch das aus.

#### B.3 Mehr Formeln

Für die folgende Aufgabe bieten sich drei neue Makros an, für  $2 \times 2$ -Matrizen, für fettgedruckte Formelbuchstaben (math bold) und für Text in Formeln:

```
\newcommand{\MM}[4]{
\left(
\begin{array}{cc}
    #1&#2\\
    #3&#4
\end{array}
\right)
}
```
\newcommand{\MB}[1]{{\mbox{\mathversion{bold}\$#1\$}}}

```
\newcommand{\TrST}[1]{\;,\;\mod\;#1}\;,\;\}
```
Schreiben Sie den folgenden Text in die Datei nnex3.tex:

Die Rede ist von einem Teilchen mit Spin=1/2. Zu beantworten ist die Frage: Wie ändert sich der Zustand  $\psi = (\psi_{\uparrow}, \psi_{\downarrow}),$  wenn um  $2\pi$  gedreht wird?

Für den Bahndrehimpuls  $L$  gilt bekanntlich

$$
e^{-2\pi i nL/\hbar} = I \tag{6}
$$

(mit  $n$  als Einheitsvektor). Also interessiert nur noch der Spinanteil, mit  $S =$  $\hbar\sigma/2$ .

Wir betrachten zuerst eine Drehung um die 3-Achse.

$$
P_{\uparrow} = \left(\begin{array}{cc} 1 & 0 \\ 0 & 0 \end{array}\right) \quad \text{and} \quad P_{\downarrow} = \left(\begin{array}{cc} 0 & 0 \\ 0 & 1 \end{array}\right) \tag{7}
$$

sind zueinander orthogonale Projektoren, und  $I = P_{\uparrow} + P_{\downarrow}$  ist eine Zerlegung der Eins.

Mit  $\sigma_3 = 1 \cdot P_\uparrow + (-1) \cdot P_\downarrow$  ergibt sich

$$
U = e^{-i\alpha\sigma_3/2} = e^{-i\alpha/2} P_{\uparrow} + e^{+i\alpha/2} P_{\downarrow}
$$
\n(8)

für die Drehung um den Winkel  $\alpha$ . Man hätte auch so argumentieren können: Die Funktion  $f(D)$  einer Diagonalmatrix D mit Diagonalelementen  $d_i$  ist wieder diagonal und hat die Diagonalelemente  $f(d_i)$ .

Im Falle  $\alpha = 2\pi$  ergibt sich  $U = -1$ , die Zustände bekommen den Vorfaktor −1.

Diese Aussage bleibt auch dann richtig, wenn Dreh- und Quantisierungsachse nicht zusammenfallen. Man darf die Drehachse immer zur 3-Achse machen, und jeder bezüglich einer anderen Achse auf- oder abwärts polarisierter Zustand lässt sich immer als Linearkombination von  $(\psi_1, 0)$  und  $(0, \psi_1)$  schreiben. Nach der Drehung um 2π zieht er sich dann ebenfalls den Vorfaktor −1 zu.

Erst nach einer Drehung um  $4\pi$  gehen die Zustände der Teilchen mit Spin=1/2 in sich selber über. Das gilt übrigens für alle Fermionen, also für alle Teilchen mit halbzahligem Spin.

Dieses Verhalten erscheint befremdlich, ist aber nicht merkwurdiger als die Tat- ¨ sache, dass beim Vertauschen zweier Fermionen der Zustand das Vorzeichen wechselt (Pauli-Prinzip).

#### B.4 Diplomarbeit

Nach diesen Vorubungen istes Zeit, die Diplomarbeitzu beschreiben. Das The- ¨ ma steht fest: Wie hängt der Faraday-Effekt in YIG von der Temperatur ab? Sie haben sich natürlich mit ihrem Betreuer und mit ihrem Vorgänger beraten und wissen, dass eine experimentelle Diplomarbeit üblicherweise in Einleitung, Theoretische Grundlagen, Beschreibung der Messanordnung, Vorstellung der Messergebnisse, Diskussion der Ergebnisse und in eine Zusammenfassung gegliedert wird.

Legen Sie die folgende Datei an, die schließlich einmal Ihre Diplomarbeit wird.

```
1 % this file is nnda.tex
2
3 \documentclass[11pt,fleqn]{article}
4
5 \usepackage[latin1]{inputenc}
6 \usepackage[german]{babel}
7 \usepackage[dvips]{graphicx}
8 \usepackage{a4,nn}
9
10 \newcommand{\VERSION}{\today}
11
12 \begin{document}
13
14 \include{nnda_ti}% Titelseite + Inhaltsverzeichnis
15 \include{nnda_el}% Einleitung
16 \include{nnda_tg}% Theoretische Grundlagen
17 \include{nnda_ma}% Messaufbau
18 \include{nnda_me}% Messergebnisse
19 \include{nnda_de}% Diskussion der Ergebnisse
20 \include{nnda_zf}% Zusammenfassung
21
22 \bibliography{nnda}
23 \bibliographystyle{unsrt}
24 \addcontentsline{toc}{section}{Literatur}
25
26 \end{document}
```
Zeile 7 bindet ein Paket ein, mit dem graphische Darstellungen im .eps-Format (EncapsulatedPostScript) in das Dokument aufgenommen werden können.

Auf der Titelseite sollten Sie eine Angabe über die Version Ihrer Arbeit vorsehen. Das ist während der Diplomarbeit das Datum, später wird \today etwa in Februar 2000 abgeändert.

Zeile 22 definiert die Datenbank, aus der Literaturangaben bezogen werden. Darauf kommen wir später zurück. Zeile 23 legt fest, wie die Literaturangaben im Text zitiert werden, das kann jederzeit geändert werden. Zeile 24 ordnet an, dass der Eintrag 'Literatur' in das Inhaltsverzeichnis aufgenommen wird.

\include{abc} bewirkt, dass der Text in abc.tex eingefügt wird, und zwar auf einer neuen Seite.

Erzeugen Sie für jeden \include-Befehl eine ersteinmal leere Datei. Die Zeilen 15 bis 20 beschreiben offensichtlich Abschnitte, in die entsprechenden Dateien sollte man also

\section{Einleitung}

usw. schreiben.

Der Zeile 22 wird man gerecht, wenn eine leere Datei nnda.bib angelegt wird, für bibliographische Angaben im Zusammenhang mit der Diplomarbeit. Mehr darüber später.

## B.5 Titelseite und Inhaltsverzeichnis

Erzeugen Sie die folgende nnda\_ti.tex für die Titelseite und das Inhaltsverzeichnis.

```
1 % this file is sws_ti.tex
```
- 2 \thispagestyle{empty}
- 3 \newcommand{\Rule}{\rule{\textwidth}{1mm}}
- 4 \begin{center}
- 5 \Rule\vspace{5mm}
- 6 \sffamily\bfseries\Huge
- 7 Temperaturabhängigkeit des Faraday-Effektes
- 8 in Yttrium-Eisen-Granat
- 9 \vspace{1mm}\Rule
- $10 \quad \text{vfill}$
- 11 \LARGE Diplomarbeit
- $12 \quad \text{vfill}$
- 13 \Large Nora Nöther\par
- 14 Fachbereich Physik\par
- $15 \quad \text{vfill}$
- $16$  \raisebox{7mm}{Universität}
- 17 \includegraphics[height=16mm]{unilogo.eps}
- 18 \raisebox{7mm}{Osnabrück}\par
- $19 \quad \text{vfill}$
- 20 \today
- 21 \end{center}
- 22 \newpage
- 23 \tableofcontents;
- 24 \newpage

Zeile 2 ordnet an, dass das Deckblatt keine Seitennummer bekommt.

In Zeile 3 definieren wir einen Querstrich über die gesamte Seitenbreite. Er soll 1mm dick sein. Danach werden zentriert der Titel der Diplomarbeit, der Verfasser und seine Zugeörigkeit zum Fachbereich Physik sowie das Logo der Universität gedruckt. Am Seitenende steht das heutig Datum.

Nach dem erzwungenen Seitenwechsel kommt das Inhaltsverzeichnis danach wiederum ein erzwungener Seitenwechsel.

Wenn alles klappt, haben Sie schon eine schöne Diplomarbeit (wenn man nur die ersten zwei Seiten betrachtet). Der Rest ist Kleinarbeit.

Eigentlich ist es Unfug, sich so fruh mit der ersten Seite der Diplomarbeit zu ¨ befassen. Andererseits, das ist meine Erfahrung, motiviert es die meisten Studierenden stark, wenn schon einmal alles bis auf Kleinigkeiten fertig ist. Und wenn das Inhaltsverzeichnis automatisch wächst. Und wenn man am Inhaltsverzeichnis, das auch die Unterabschnitte enthält, kontrollieren kann, wie und wo die Arbeit ausufert.

Um das zu überprüfen, untergliedern Sie die Theoretischen Grundlagen in

\subsection{Maxwell-Gleichungen}

```
\subsection{Wellenleiter}
```
und beobachten Sie das neue Inhaltsverzeichnis.

#### B.6 Literaturverzeichnis

Jedes Buch und jeder Zeitschriftenartikel, den Sie während Ihrer Diplomarbeit lesen, sollte sofort erfasst werden, damit man gegebenenfalls später darauf zurückgreifen kann. Nicht alles, was Sie in Ihre Datei nnda.bib aufnehmen, kommt in die Diplomarbeit, sondern nur das, was gebraucht wird.

Tragen Sie den folgenden Text in **nnda**.bib ein:

#### @ARTICLE{SyD96,

```
author = "V.T.Synogach and H.Dötsch",title = "High-frequency domain wall excitations in
magnetic garnet films with in-plane magnetization",
journal = "Phys.Rev.B",
year = "1996",
volume = "54",pages = "266-271",
}
```
Damit hat das noch nichts mit der Diplomarbeit zu tun. Schreiben Sie nun, beispielsweise in nnda\_de.tex, den Satz

#### Wir beziehen uns im Folgenden auf \cite{SyD96}.

Nun wird die Diplomarbeit mit LAT<sub>EX</sub> bearbeitet, und dabei wird der Bedarf nach einem Zitat festgestellt. Anschließend müssen Sie

#### \$ bibtex nnda

aufrufen. Dieses Programm liest die zu nnda gehörenden .aux-Hilfsdateien. Darin steht, welche Zitate gebraucht werden und in welchem Stil zitiert werden soll (hier bibliographystyle{unsrt}). Aus diesen Angaben fertigt das BiBTeX-Programm eine Literaturliste, die allerdings bis jetzt nur einen Eintrag hat. Nun muss man wieder L<sup>AT</sup>EX bemühen, damit diese Literaturliste und der Verweis auf die Zitate eingefügt werden können.

An der richtigen Stelle sollten Sie dann den Text 'Wir beziehen uns im Folgenden auf [1]' finden.

Der Zitierstil unsrt ordnet das Literaturverzeichnis nach dem Auftreten im Text. An welcher Stelle das Zitat in der Datenbank steht, ist völlig beliebig. Ich trage die Zitate in der Reihenfolge der Schlüsselwörter (hier SyD96) ein, damit man leicht merkt, wenn dasselbe Zitat schon wieder eingetragen werden soll.

Tragen Sie außerdem

```
@BOOK{Jac62,
author = "John David Jackson",
title = "Classical Electrodynamics",
publisher = "John Wiley \& Sons, Inc.",
year = "1962",
}
@ARTICLE{YaM74,
author = "S. Yamamoto and T. Makimoto",
title = "Curcuit theory for a class of anistropic
and gyrotropic thin-film optical waveguides and designs
of nonreciprocal devices for integrated optics",
journal = "J.Appl.Phys.",
year = "1974",
volume = "45",pages = "882-888",
}
```
ein.

In die Datei nnda\_tg.tex sollten Sie nun den Satz 'Wir folgen in der Darstellung dem Lehrbuch [Jac62] über Elektrodynamik.' einfügen. Beobachten Sie, wie sich dadurch die Literaturliste ändert (nachdem Sie \latex, dann bibtex, und danach wieder latex aufgerufen haben).

So kann man Literatur sammeln und trotzdem flexibel bleiben!.

Wechseln Sie nun den Zitierstil gegen amsplain.bst aus (muss möglicherweise von www.dante.de beschafft werden). Damit wird das Literaturverzeichnis nach den Autorennamen geordnet, wie in plain, das Erscheinungsbild entspricht jedoch dem üblichen internationalen Gebrauch.

## B.7 Bilder

Wenn es irgend geht, sollten Sie Bilder im Encapsulated PostScript-Format (EPS) erstellen. Solche Bilder sind nämlich beliebig skalierbar. Beispielsweise erzeugt das folgende Matlab-Programm eine Graphik in EPS:

x=linspace(-4,4,512);  $plot(x, exp(-x.*x/2)/sqrt(2*pi));$ print -deps 'normal.eps'

Nehmen Sie in Ihre Stil-Datei nn.sty das folgende Makro auf:

```
\newcommand{\EPS}[3]{
```

```
\begin{figure}[!hbt]
    \begin{center}
      \vspace{3ex}
      \includegraphics[width=#2]{#1}
      \caption{\label{#1}\small #3}
    \end{center}
  \end{figure}
}
```
Mit

#### \EPS{normal.eps}{90mm}{Die Normalverteilung}

können Sie nun dieses Bild an beliegiger Stelle einfügen. Das erste Argument ist zugleich der symbolische Name für das Bild.

Probieren Sie das aus. Mit Abbildung~\ref{normal.eps} kann man sich dann auf diese aufregende Graphik berufen.

Spielen Sie mit der Bildgröße und auch mit der Stelle, an der das Bild bestellt wird. Dort landet es nicht immer, und die Option [!hbt] regelt, wie die optimale Position bestimmt wird. In jedem Fall muss das Bild einen beschreibenden Text enthalten, das dritte Argument von \EPS.

## B.8 Abwechslung!

Die Darstellung soll unpersönlich und objektiv sein. Dafür gibt es einige Grundmuster:

- Im nächsten Abschnitt wird gezeigt, wie Gleichung  $(12)$  zu lösen ist.
- Wir zeigen im nächsten Abschnitt, wie Gleichung  $(12)$  zu lösen ist.
- Der nächste Abschnitt befasst sich damit, wie Gleichung  $(12)$  zu lösen ist.
- Wie man Gleichung  $(12)$  löst, steht im nächsten Abschnitt.
- Im nächsten Abschnitt steht, wie man Gleichung  $(12)$  löst.
- Der nächste Abschnitt stellt eine Lösungsmethode für Gleichung  $(12)$  vor.

Alle Formulierungen sind akzeptabel. Man sollte von dieser Ausdrucksvielfalt aber auch wirklich Gebrauch machen, um störende Wiederholungen zu vermeiden.

Analysieren Sie den folgenden Text [Nis94] unter dem Gesichtspunkt eines abwechslungsreichen objektiven Stils:

Die Mehrzahl der auf der Erde vorkommenden Arten lebt in tropischen Wäldern. Bekann ist die Geschichte des Forschers, der im Kronendach eines Regenwaldes ein Insektizid versprühte. Insekten regneten herab, und nachdem man sie untersucht hatte, musste die geschätzte Zahl der Arten auf der Erde verdoppelt werden. Auf wenigen Hektar Wald in Südostasien oder im Amazonasgebiet findet man mehr Baumarten, als in ganz Nordamerika oder Europa. Die Bäume, vor allem deren Kronen, beherbergen eine Vielzahl an Vögeln, Säugern, Reptilien, Amphibien und besonders Insekten. Ahnlich hoch ist die Artenvielfalt der Fischbestände in den überfluteten Wäldern von Amazonien. Viele dieser Lebewesen kommen nur in eng umgrenzten Gebieten vor, so dass bei der Zerstörung einer kleinen Waldfläche die Gefahr besteht, eine große Zahl von Arten auszurotten. Beispielsweise sind im Westen von Ecuador während der vergangenen 25 Jahre vermutlich etwa 50 000 Arten verschwunden. Wenn solche Zahlen zutreffen, wird bei der derzeitigen Geschwindigkeit der Waldzerstörung die Mehrzahl der auf der Erde vorkommenden Arten am Ende unseres Lebens ausgestorben sein.

Schreiben Sie den folgenden Abschnitt um, so dass das Hilfsverb 'werden' so selten wie möglich vorkommt.

Die Temperatur des Probenhalters wird mit einem Peltier-Element geregelt. Die Temperatur wird mit zwei Thermoelementen der Firma Sulzbach (Modell 43/T16) kontrolliert, die an den beiden Stirnseiten angebracht worden sind. Die Signale werden uber einen Analog-Digital-Wandler direkt in den Kontroll- ¨ rechner eingeben, wo sie dann verarbeitet werden. Wird der Laser eingeschaltet, dann wird nach einer sehr kurzen Verzögerung eine Temperaturerhöhung festgestellt. Die Parameter des Regelungsprogrammes wurden so eingestellt, dass die Abweichung der Temperatur vom Sollwert so kleine wie möglich wird. Es wurde festgestellt, dass nach Einschalten der Beleuchtung mindest 5 s gewartet werden muss, ehe mit der Messung begonnen werden kann.

In einem nächsten Schritt sollten Sie die aufeinanderfolgenden 'Die Temperatur' abschaffen. Außerdem treffen 'Temperaturerhöhung' und 'Temperatur' im Satz danach aufeinander. Das ist nicht wirklich schlimm, lässt sich aber durchaus verbessern. Wie?

Schreiben Sie mindestens fünf einigermaßen verschiedene Abwandlungen der einfachen Feststellung Die Ergebnisse dieser Arbeit werden im Abschnitt 6 zusammengefasst.

Dasselbe mit Eine Erklärung dafür, warum die spezifische Faraday-Drehung Θ der Probe II-49 so schwach von der Temperatur T abh¨angt, ist uns nicht bekannt.

#### B.9 Verben!

Version 1: Die Illumination der Probe wurde mit blauem Licht vorgenommen. Im Ergebnis zeigte es sich, dass als Konsequenz die Absorption im roten Spektralbereich einen positiven Trend aufwies.

Das ist so miserabel, dass man gar nicht weiter darüber sprechen sollte. Gemeint ist wahrscheinlich

Version 2: Bei Beleuchtung der Probe mit blauem Licht steigt die Absorption im Roten.

Mir gefällt besser

Version 3: Wenn die Probe mit blauem Licht beleuchtet wird, dann steigt die Absorption im Roten.

Noch besser finde ich

Version 4: Die Probe absorbiert mehr rotes Licht, wenn man sie zugleich blau beleuchtet.

Nehmen wir das auseinander. 'Beleuchten' heißt: dem Licht aussetzen. 'Blau' ist eine Eigenschaft des Lichtes. 'Blau beleuchten' ist dasselbe wie 'blauem Licht aussetzen'. 'Mit blauem Licht beleuchten' ist also doppelt-gemoppelt.

Die Version 2 ist nicht genau genug. Man könnte meinen, dass die Probe nur einmal blau beleuchten werden müsste, so dass dadurch später die Rot-Absroption größer wird. Die Feinheit steckt hier in 'bei'. Die nächste Variante drückt etwas genauer aus, dass die Probe mehr Rot absorbiert, wenn zugleich Blau eingestrahltwird. Diese Formulierung istverschieden von 'Falls die Probe zuvor mit blauem Licht beleuchtet wurde, dann steigt...'.

Die zweite Version enthält nur die Mindestanzahl von Verben, also eins. Die dritte Version besteht aus einem Haupt- und einem Nebensatz, daher zwei Verben. Eins davon istallerdings nur der Grammatik wegen da, denn im Vordergrund steht 'die Probe'. Die vierte Version besteht ebenfalls aus zwei Teilsätzen, die beiden Verben 'absorbiert' und 'beleuchtet' sind jedoch echt.

Man kann das verkürzen zu

Version 5: Unsere Untersuchung bestätigt eindrucksvoll die Vermutung 'mehr Blau, weniger Rot'.

Für eine Zusammenfassung oder im Vorwort ist das gerade noch akzeptabel. Die weiter Verkürzung

Version 6: *Blau drauf? Rot weg!* 

istein Gag, den Sie besser unterlassen.

Verbesserns Sie die folgenden kaum akzeptablen oder sogar fehlerhaften Sätze:

Die Züchtungsbedingungen der YIG-Kristalls wurden folgenden Variationen unterzogen. Die Anderung des Thulium-Gehaltes erfolgte in Schritten von 2%. ¨

Die Bereitstellung der benötigten Software wurde in Abstimmung mit dem lokalen Rechenzentrum vorgenommen. Dabei erwies sich die Umstellung des Betriebssystems auf AIX als großes Hindernis.

Die Temperaturkonstanthaltung erfolgte mit Hilfe von Sensoren und einem Peltierelement, wobei die Regelung mit Hilfe eines selbst geschriebenen Programmes bewerkstelligt wurde.

Die Herleitung der Kogelnik-Formel muss angesichts der neuartigen Befunde  $einer \;Überr\ddot{u}fung \;unterzogen \; werden.$ 

Das Herangehen an diesen schwierigen Themenkomplex erfordert die Zurverfu- ¨ gungstellung neuer theoretischer Methoden.

Kein Witz, so etwas liest man immer wieder, und manche stolpern nicht einmal.

#### B.10 Maxwell-Gleichungen

Schreiben Sie einen Abschnitt Theoretische Grundlagen, Maxwell-Gleichungen an Hand der folgenden Stichpunkte. Zitieren Sie dabei ein Lehrbuch der Elektrodynamik. Fügen Sie im Zusammenhang mit (10) eine Fußnote ein, in der auf die Einsteinsche Summenkonvention hingewiesen wird. Jedes neu auftretende Symbol muss erklärt werden, wie in 'dabei ist  $D = D(t, x)$  das Feld der dielektrischen Verschiebung'.

Hier die Stichpunkte:

Grundlage fur die Beschreibung dielektrischer Wellenleiter sind die Maxwell- ¨ Gleichungen.

$$
\mathrm{div}\mathbf{D} = \rho \, , \, \mathrm{div}\mathbf{B} = 0 \, , \, \mathrm{rot}\mathbf{E} = -\partial_t \mathbf{B} \, , \, \mathrm{rot}\mathbf{H} = \partial_t \mathbf{D} + \mathbf{j} \, . \tag{9}
$$

$$
D_i = \epsilon_0 \epsilon_{ik} E_k \tag{10}
$$

Optik, daher

$$
B_i = \mu_0 H_i \tag{11}
$$

 $\mu_0 = 4\pi \times 10^{-7}$  Vs/Am.

 $\epsilon_0\mu_0c^2=1$ 

Stetigkeitsbedingungen für elektrische Feldstärke, dielektrische Verschiebung, magnetische Feldstärke und Induktion an Grenzflächen verschiedener homogener Medien

$$
\eta = \frac{1}{2} \{ \boldsymbol{ED} + \boldsymbol{HB} \} \tag{12}
$$

$$
S = E \times H \tag{13}
$$

 $\partial_t \eta + \nabla S = -jE$  . (14)

$$
S_{\rm n} = E_{\rm t} \times H_{\rm t} \tag{15}
$$

Poynting-Vektor ist stetig.

#### B.11 Messaufbau

Lassen Sie sich einen typischen Messplatz<sup>19</sup> erklären und beschreiben Sie so genau wie möglich die Apparatur. Das Ziel ist: jeder Physiker soll diesen Messplatz ohne zusätzliche Information nachbauen können. Die Beschreibung He-Ne-Laser beispielsweise reicht nicht aus. Man sollte auch den Hersteller, den

 $19$ z. B. im Fortgeschrittenenpraktikum

Typ und die Leistung und weitere Paramter angeben (wenn dieser Laser eine wichtige Komponente des Messplatzes ist).

Sehen Sie sich Diplomarbeiten oder Hausarbeiten von Vorgängern unter diesem Gesichtspunkt an! Die Geschäftsstelle des Prüfungsausschusses leiht Ihnen gern ein Exemplar der Diplomarbeit, sofern die Verfasser dem zugestimmt haben. Allerdings: bitte keine Namen!

#### B.12 Messdaten

Stellen Sie die folgenden (phantasierten) Messdaten in Tabellenform dar, so wie hier oder besser.

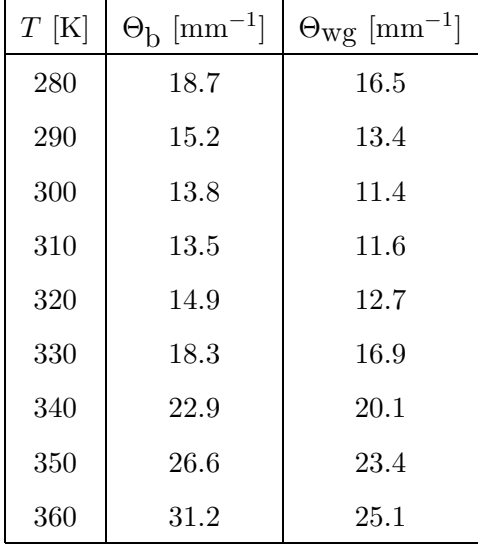

Beschriften Sie die Tabelle wie folgt:

Gemessene spezifische Faraday-Drehung Θ in Abhängigkeit von der Temperatur T. Die Messergebnisse  $\Theta_{\text{b}}$  für Volumenmaterial (*bulk*) und  $\Theta_{\text{wg}}$  im Wellenleiter (waveguide) unterscheiden sich deutlich.

Stellen Sie nun dieselben Ergebnisse graphisch dar. Fur die beiden Messme- ¨ thoden sollten Sie verschiedene Symbole wählen. Zwar ist die Unterscheidung durch Farbe sehr beliebt, aber die meisten Zeitschriften können damit nichts anfangen. Mein Ratschlag: bleiben Sie bei Schwarz-Weiss, wenn es irgendwie ohne Informationsverlust geht.

Hinweis: In meiner .sty-Datei steht die Anweisung

\renewcommand{\arraystretch}{1.5}

Probieren Sie das aus.

Abbildung 3 zeigt, wie die graphische Darstellung aussehen könnte.

Die graphische Darstellung vermittelt sofort, was los ist. Die Tabelle mit den Zahlenwerten ist dagegen besser für die Weiterverarbeitung der Daten geeignet. Im Regelfall gehört das Bild in den Text, die Tabelle in den Anhang.

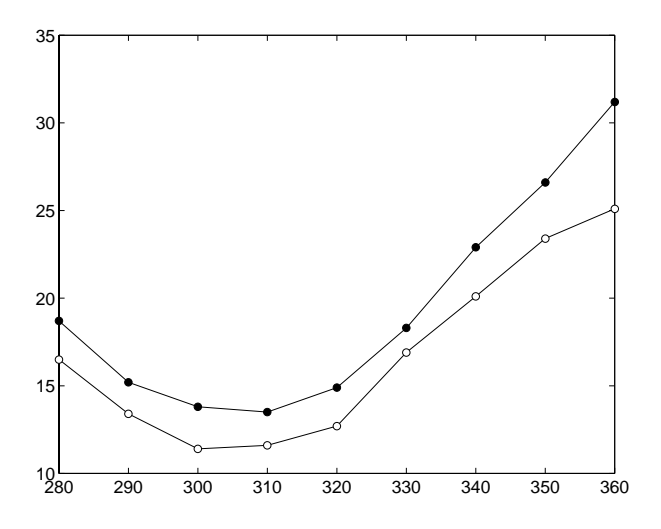

Abbildung 3: Die gemessene spezifische Faraday-Drehung Θ (in mm<sup>-1</sup>) ist über der Temperatur T (in K) aufgetragen. Die Messergebnisse fur Volumenmaterial sind durch ¨ gefüllte Kreise dargestellt, die für den Wellenleiter durch offene.

Das Bild wurde übrigens mit dem folgenden MatLab-Programm erzeugt:

```
1 % this file is Theta.m
2 t=[280:10:360];
3 th_b = [18.7 15.2 13.8 13.5 14.9 18.3 22.9 26.6 31.2];
4 th_w = [16.5 13.4 11.4 11.6 12.7 16.9 20.1 23.4 25.1];
5 hold on;
6 plot(t,th_b,'-k');7 plot(t, th_w,'-k');8 plot(t,th_b,'ok','MarkerFaceColor','k','MarkerSize', 6);
9 plot(t,th_w,'ok','MarkerFaceColor','w','MarkerSize',6);
10 hold off;
11 Box on;
12 set(gca,'FontUnits', 'normalized');
13 set(gca,'FontSize', 0.04);
14 print -deps 'theta.eps'
```
und gemäß

\EPS{theta.eps}{80mm}{Die gemessene ...}

eingebunden. '-' kennzeichnet eine durchgezogene Linie, 'o' steht für einen Kreis, 'k' bedeutet blac $(k)$  und 'w' heißt  $(w)$ hite.